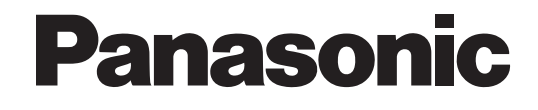

# **Manual de funciones**

# **Sistema de proceso de voz**

# **Nº modelo** KX-TVM50 KX-TVM200

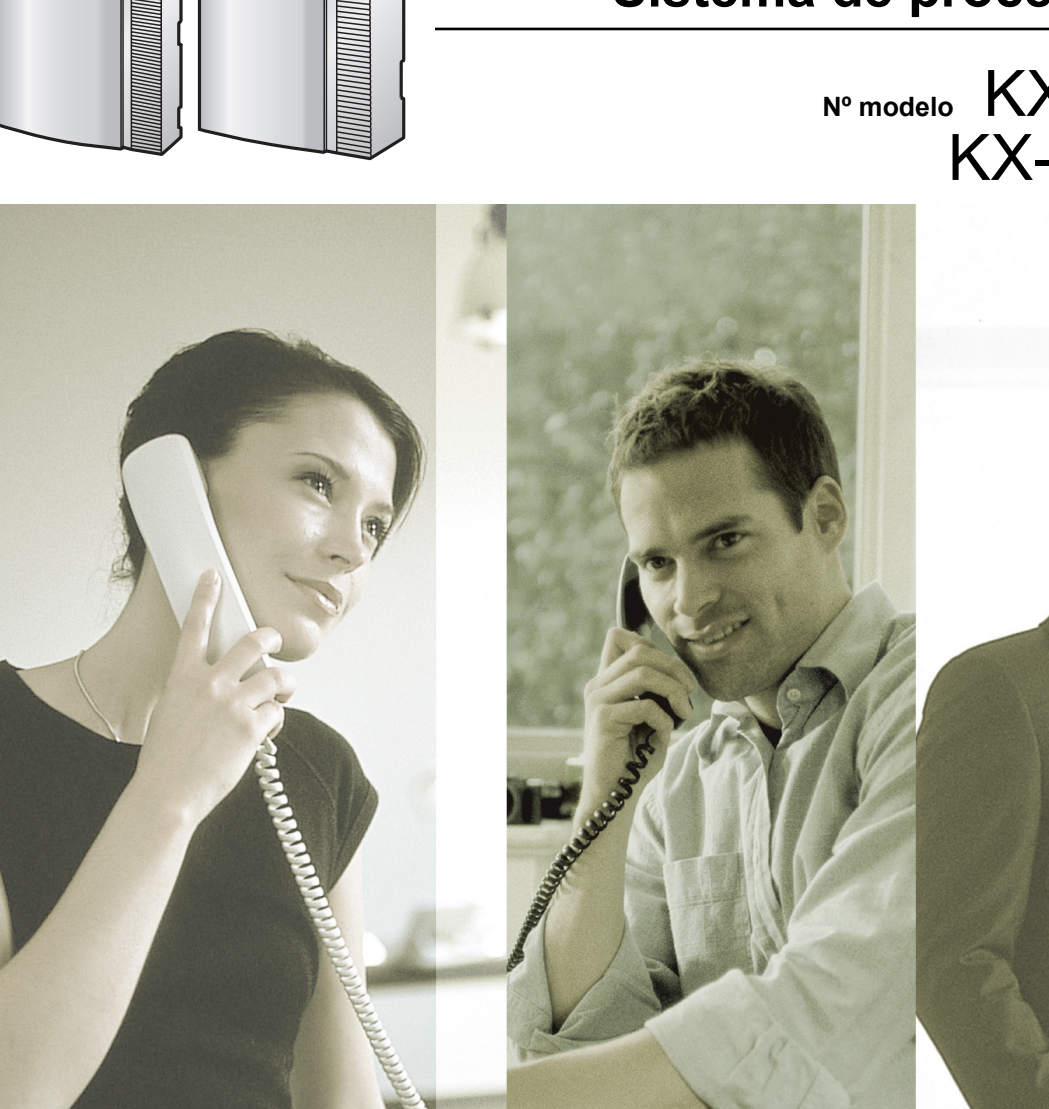

Gracias por adquirir un Sistema de proceso de voz de Panasonic. Lea este manual con atención antes de utilizar este producto y guárdelo para futuras consultas.

**KX-TVM50/KX-TVM200: Versión 2.0**

<span id="page-0-0"></span>П

# *Introducción*

# **Acerca de este manual**

Este Manual de funciones está diseñado para que sirva como una referencia general que describa las funciones del Sistema de proceso de voz de Panasonic. Explica lo que puede hacer este SPV y cómo obtener el mejor rendimiento de sus funciones.

Este manual se divide en las siguientes secciones:

#### **Sección 1 [Descripción general del Sistema de proceso de voz](#page-6-0)**

Proporciona una introducción al Sistema de proceso de voz.

#### **Sección 2 [Funciones](#page-10-0)**

Describe las funciones de integración de la central, las funciones del sistema, las funciones disponibles para los abonados y las funciones de ajuste del sistema.

#### **Índice**

Listado alfabético de funciones y términos, y de los números de página de las secciones relacionadas.

## **Acerca de otros manuales**

#### **Manual de instalación**

El Manual de instalación del Sistema de proceso de voz ofrece instrucciones para la instalación del hardware del SPV, la configuración de la central conectada para utilizarla con el SPV y los primeros pasos con el software de la Consola de mantenimiento KX-TVM. Las secciones pertinentes del Manual de instalación aparecen en este manual para su referencia.

#### **Manual de Programación**

El Manual de Programación del Sistema de proceso de voz es una referencia general para programar el SPV mediante la Consola de mantenimiento KX-TVM. Explica cómo utilizar la Consola de mantenimiento KX-TVM y obtener el mejor rendimiento de la administración del sistema. Las secciones del Manual de Programación aparecen en este manual para su referencia.

#### **Manual del Gestor**

El Manual del Gestor del Sistema de proceso de voz describe las funciones de programación y mantenimiento disponibles para el Gestor del sistema y el Gestor de mensajes. Las secciones pertinentes del Manual del Gestor aparecen en este manual para su referencia.

#### **Manual del Abonado**

El Manual del Abonado del Sistema de proceso de voz describe cómo los abonados pueden acceder a las funciones y prestaciones del SPV que más se utilizan desde las extensiones y buzones. Las secciones pertinentes del Manual del Abonado aparecen en este manual para su referencia.

#### **Glosario**

El Glosario del Sistema de proceso de voz es un listado alfabético de funciones, términos y abreviaturas, así como de sus definiciones.

## **Nota**

- Este manual puede que se refiera a productos que no estén disponibles en su país / área.
- Los sufijos con los números de modelo se han omitido en este manual.
- En el caso de las centrales de la serie KX-TDA y KX-TD500, el término "línea externa", que se utiliza en este manual, hace referencia a un grupo de líneas externas.
- El término "busca" se utiliza en este manual para hacer referencia a una megafonía.
- En función del modelo y/o la versión del software de la central conectada, es posible que no pueda utilizar algunas de las funciones de la Integración TEA/TED descritas en este manual. Para obtener más información, consulte a su distribuidor.
- Se puede acceder a todos los ajustes de programación del sistema utilizando un PC y el software de la Consola de mantenimiento KX-TVM de Panasonic. Para obtener más información acerca de la programación, consulte la ayuda on-line que se instala con la Consola de mantenimiento KX-TVM.

# Tabla de contenido

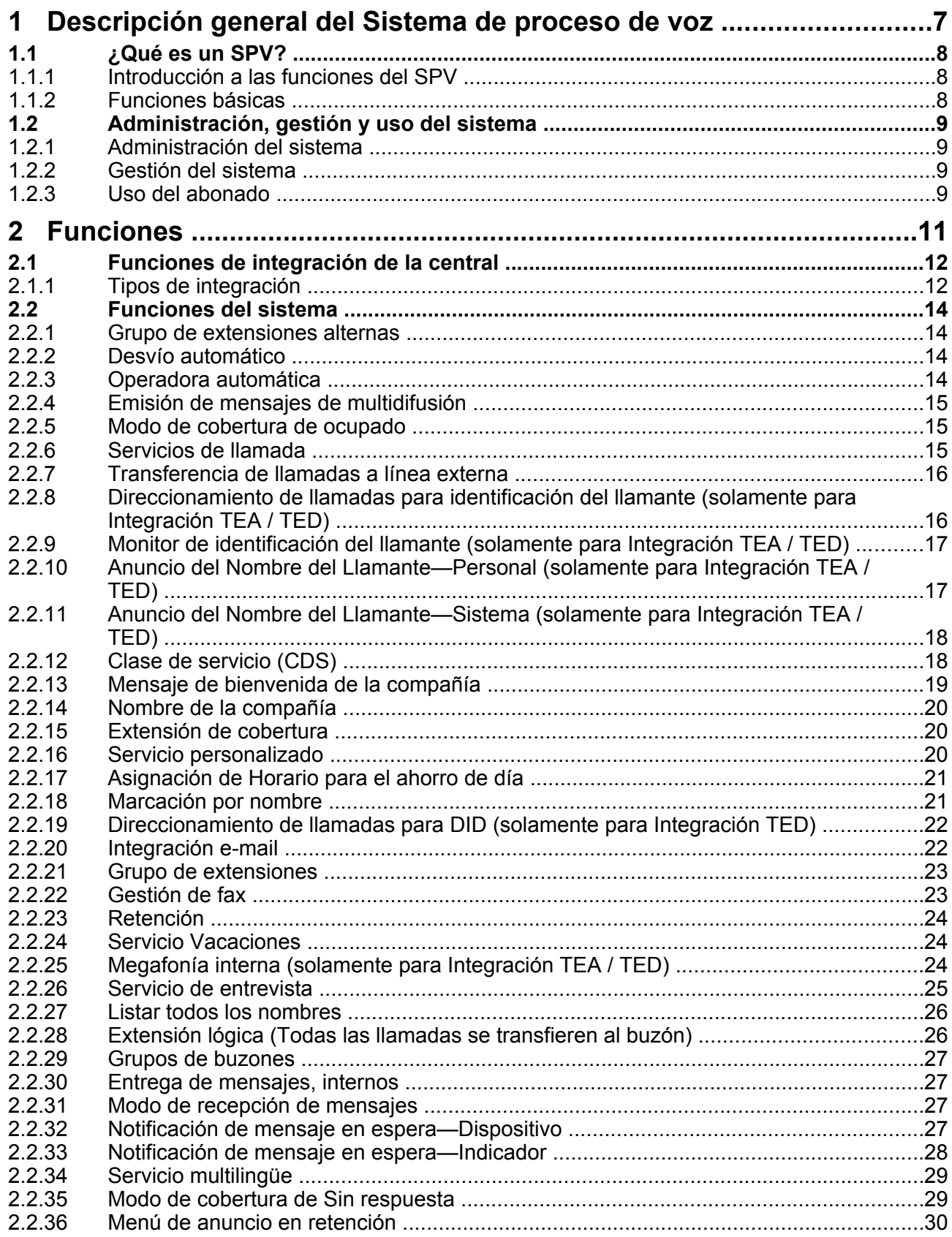

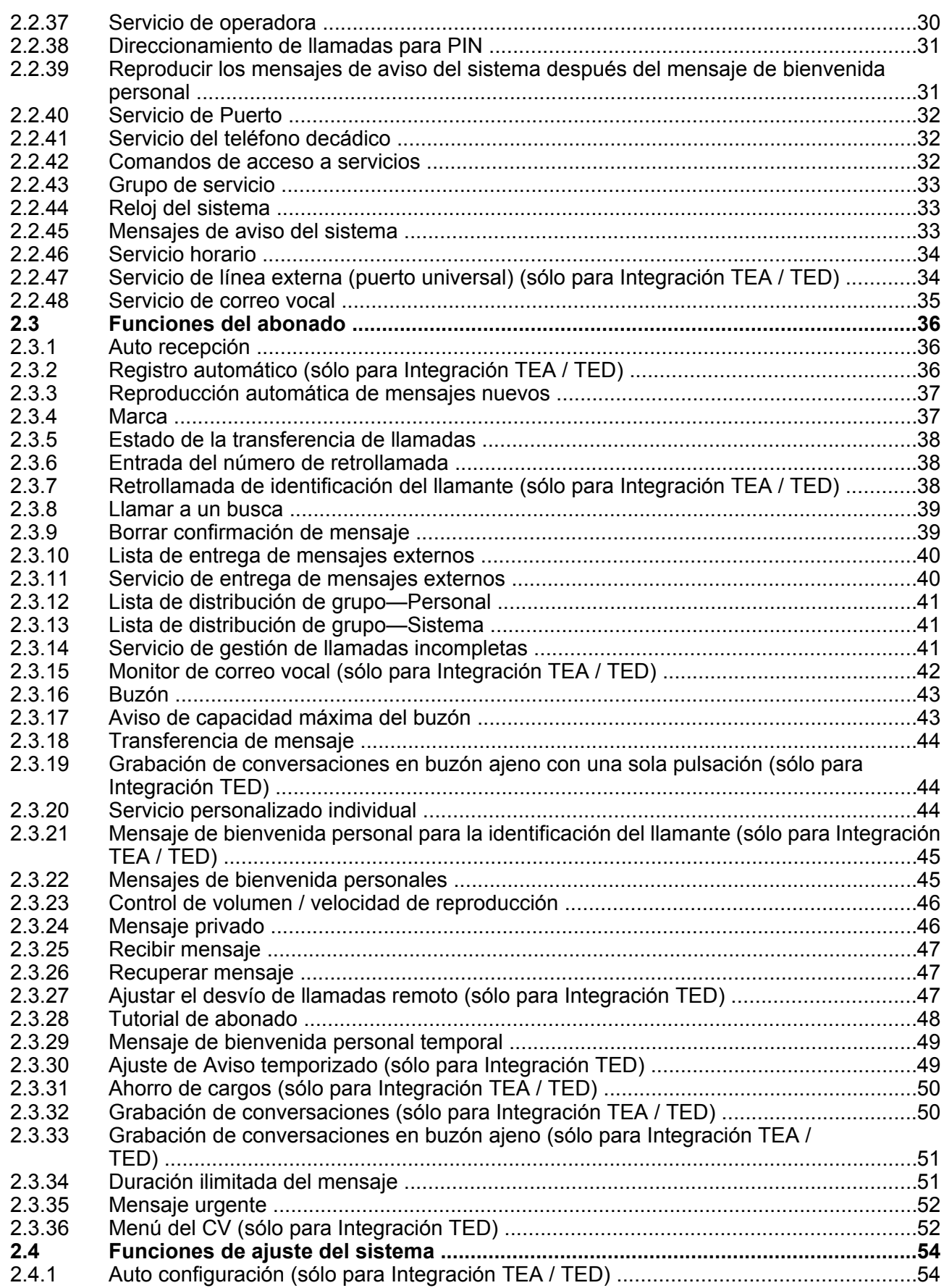

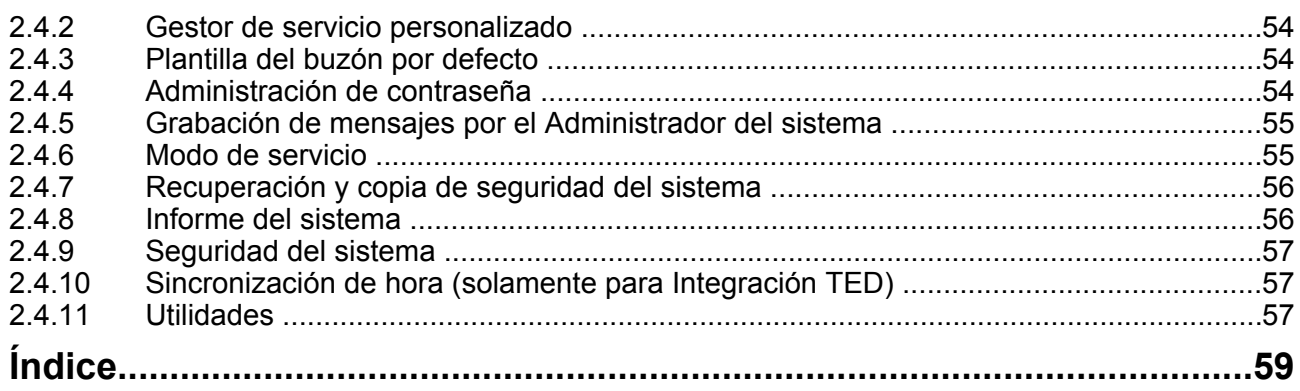

# *Sección 1*

<span id="page-6-0"></span>*Descripción general del Sistema de proceso de voz*

# <span id="page-7-0"></span>**1.1 ¿Qué es un SPV?**

# **1.1.1 Introducción a las funciones del SPV**

### **Descripción**

EL SPV gestiona las llamadas entrantes y salientes. Cuando se recibe una llamada, el SPV la responde, la desvía a las extensiones correspondientes, recibe y almacena los mensajes, y notifica a los abonados cuando se dejan mensajes. Los abonados pueden enviar y transferir mensajes a otros abonados dentro del SPV. El SPV es fácil de usar, proporciona indicaciones de voz (conocidas como "mensajes de aviso del sistema") a los llamantes y les da instrucciones para que pulsen determinados botones y puedan acceder a las funciones deseadas.

A diferencia de los mensajes escritos a mano o de los que se dejan con servicios de contestador, los mensajes del SPV son confidenciales, se guardan en un buzón y solamente se recuperan con la contraseña del abonado. Otras ventajas del SPV son la claridad y la exactitud de la que suelen carecer los mensajes escritos. Los mensajes proceden directamente del llamante, realizados con su propia voz. Para garantizar una mayor exactitud, el SPV permite a los emisores corregir o modificar los mensajes antes de guardarlos. El receptor puede borrar o transferir los mensajes.

# **1.1.2 Funciones básicas**

### **Descripción**

#### **Bienvenida a los llamantes**

El SPV da la bienvenida a los llamantes con un mensaje pregrabado que incluye direcciones para dejar y editar mensajes. El SPV puede incluir números de un solo dígito para cada extensión o buzón disponibles. Los llamantes que conozcan la extensión de la persona con la que desean hablar pueden marcar el número de extensión en cualquier momento. Los llamantes con teléfonos decádicos se transfieren a un destino preprogramado, que suele ser una operadora o el Buzón de entrega general.

#### **Enviar mensajes**

Los llamantes pueden revisar y editar mensajes antes de dejarlos en un buzón. Los abonados pueden enviar mensajes a un buzón individual o a varios buzones a la vez. Los usuarios de una extensión también pueden recibir una confirmación cuando se hayan recibido los mensajes que envían a otros abonados.

#### **Recepción de mensajes**

Los abonados pueden recibir mensajes de llamantes externos y de otros abonados. La Clase de servicio (CDS) del abonado puede limitar el tiempo de grabación total de todos los mensajes, así como la longitud máxima de cada uno de ellos. El SPV puede notificar a los abonados que tienen nuevos mensajes, enviando un aviso al busca, un correo electrónico e incluso llamando al teléfono fijo o móvil del abonado. Para los abonados que están en la oficina, el SPV también puede iluminar el indicador de mensaje en espera de sus teléfonos de extensión. Los abonados pueden elegir su método de notificación preferido. Si el SPV está conectado a la central y utiliza la Integración TEA/TED, los abonados pueden pulsar una tecla preprogramada para grabar sus conversaciones telefónicas en sus propios buzones o en los buzones de otros abonados.

# <span id="page-8-0"></span>**1.2 Administración, gestión y uso del sistema**

# **1.2.1 Administración del sistema**

### **Descripción**

La administración del sistema (programación, diagnóstico, administración de mensajes de aviso del sistema, etc.) puede realizarse mediante un PC con el software de la Consola de mantenimiento KX-TVM. Para más información, consulte el Manual de Programación.

# **1.2.2 Gestión del sistema**

### **Descripción**

La gestión del sistema pueden realizarla el gestor del sistema y el gestor de mensajes con un teléfono de extensión. Para obtener más información, consulte [Manual del Gestor](#page-0-0).

Los siguientes son ejemplos de elementos que programa el gestor del sistema:

- Creación, edición, eliminación y reinicio de buzones
- Ajustes de Clase de servicio (CDS)
- Ajustes de Modo de Servicio
- Cambio del mensaje de bienvenida de la compañía

Los siguientes son ejemplos de elementos que programa el gestor de mensajes:

- Mantenimiento del Buzón de entrega general
- Ajustes de notificación de mensajes
- Grabación/eliminación de mensajes (mensajes de aviso del sistema, mensajes de bienvenida de la compañía, menús de servicio personalizado, nombres de llamantes del sistema, etc.)

# **1.2.3 Uso del abonado**

## **Descripción**

A los usuarios de la central que tienen asignado un buzón en el SPV se les llama abonados. Los abonados pueden hacer lo siguiente para personalizar sus buzones:

- Ajustar sus contraseñas
- Grabar sus nombres
- Grabar mensajes de bienvenida personales
- Introducir listas de distribución de grupo personal
- Ajustar el servicio personalizado individual
- Ajustar el estado de la transferencia de llamadas
- Ajustar extensiones de cobertura
- Ajustar el modo de recepción de mensajes
- Ajustar el estado de gestión de llamadas incompletas
- Ajustar la notificación de mensaje en espera
- Grabar preguntas para un buzón de entrevistas

**1.2.3 Uso del abonado**

<span id="page-10-0"></span>*Sección 2 Funciones*

# <span id="page-11-0"></span>**2.1 Funciones de integración de la central**

# **2.1.1 Tipos de integración**

### **Descripción**

Para que el SPV funcione, debe integrarse con la central a la que sirve. El tipo de integración que se utiliza determina cómo se envían la voz (mensajes del llamante, mensajes de aviso del SPV, etc.) y los datos (estado de la extensión, pulsaciones de teclas, etc.) entre el SPV y la central.

En función del modelo y / o la versión del software de la central conectada, es posible que no pueda utilizar algunas funciones. Para obtener más información, consulte a su distribuidor.

#### **Integración TED**

Cuando el SPV y la central utilizan Integración TED, las voces y los datos se envían de forma digital. La Integración TED proporciona determinadas funciones del SPV que no están disponibles con la integración analógica (es decir, integración en banda); entre ellas se incluyen:

- Auto configuración
- Registro automático
- Direccionamiento de llamadas para Identificación del llamante
- Monitor de identificación del llamante
- Direccionamiento de llamadas para DID
- Anuncio del Nombre del Llamante (Sistema / Personal)
- Megafonía interna
- Monitor de correo vocal
- Mensaje de bienvenida personal para la identificación del llamante
- Modo de Servicio (Modo de control de la central)
- Servicio de línea externa (puerto universal)
- Ajustar el desvío de llamadas remoto
- Sincronización de hora con la central
- Ajuste de Aviso temporizado
- Grabación de conversaciones
- Grabación de conversaciones en buzón ajeno

#### **Integración TEA (solamente KX-TVM50)**

Cuando el SPV y la central utilizan integración TEA, las voces se envían utilizando tecnología analógica y los datos se envían digitalmente. La Integración TEA proporciona determinadas funciones del SPV que no están disponibles con la integración analógica (es decir, integración en banda), entre ellas se incluyen:

- Auto configuración
- Registro automático (excepto DID)
- Direccionamiento de llamadas para Identificación del llamante
- Monitor de identificación del llamante
- Anuncio del Nombre del Llamante (Sistema / Personal)
- Megafonía interna
- Monitor de correo vocal
- Mensaje de bienvenida personal para la identificación del llamante
- Modo de Servicio (Modo de control de la central)
- Servicio de línea externa (puerto universal)
- Grabación de conversaciones
- Grabación de conversaciones en buzón ajeno
- Ahorro de cargos

### **Integración en banda (solamente KX-TVM50)**

Cuando el SPV y la central utilizan Integración en Banda, las voces se envían utilizando tecnología analógica y los datos se envían al SPV utilizando señales de audio estándar, como tonos, señales ocupadas, tonos de devolución de llamada, etc.

# <span id="page-13-0"></span>**2.2 Funciones del sistema**

# **2.2.1 Grupo de extensiones alternas**

### **Descripción**

Un grupo de extensiones que requiere una secuencia de transferencia de llamadas distinta de otras extensiones y, por tanto, se coloca en un grupo separado.

## **Referencias al Manual de programación**

"Extensiones alternas" en 2.4.3.2 Servicio de operadora Nº 1, 2 y 3

# **2.2.2 Desvío automático**

### **Descripción**

Mueve o copia los mensajes no reproducidos de un buzón a otro, después de un periodo de tiempo específico. Esta función solamente está disponible cuando el parámetro "Desvío automático" del buzón está ajustado en "Sí". Un mensaje se puede desviar hasta 9 veces y el desvío se detiene en el buzón designado como 9. Tenga en cuenta que no puede desviar mensajes de forma automática al Grupo de buzones y que los mensajes marcados como "privados" no se pueden desviar. Además, un mensaje nunca se desvía al emisor original del mensaje.

## **Referencias al Manual de programación**

2.1.6 Desvío automático

# **2.2.3 Operadora automática**

### **Descripción**

Le permite direccionar llamadas entrantes sin utilizar una operadora. Es posible redireccionar a los llamantes a la extensión que deseen de las siguientes formas:

- **a.** Al marcar directamente los números de extensión
- **b.** Al escribir el nombre del interlocutor que desee mediante las teclas de marcación de los teléfonos (consulte [2.2.18 Marcación por nombre\)](#page-20-0)
- **c.** Al escuchar todos los nombres de abonados y seleccionar la extensión que desee (consulte [2.2.27 Listar](#page-25-0) [todos los nombres](#page-25-0))

La Operadora automática (AA) contesta llamadas entrantes y las redirecciona a la extensión deseada en función de los números que los llamantes han marcado.

Cuando se transfieren llamadas desde extensiones a otros abonados, los llamantes pueden oír "Le transferimos a (nombre)." antes de que se transfieran las llamadas. Esta función no se encuentra disponible cuando el nombre del interlocutor llamado no está grabado.

El servicio se puede programar para los modos de día, noche, almuerzo y pausa, y está disponible para servicios de puerto y de línea externa.

Los llamantes alcanzarán el Servicio de operadora automática en los siguientes casos:

**a.** El Servicio de llamada entrante de una línea externa o puerto está ajustado en "Servicio de operadora automática" (consulte "Servicio de llamada entrante" en 2.3.1.1 Servicio de llamadas del Manual de Programación).

- <span id="page-14-0"></span>**b.** El servicio de llamadas de Servicio Vacaciones está ajustado en "Servicio de operadora automática" (consulte "Servicio" en 2.4.2.1 Nº de Servicios Vacaciones del Manual de Programación).
- **c.** Los llamantes han pulsado [#8] (comando de acceso de Servicio de operadora automática) durante una llamada.
- **d.** Se ha ajustado un Servicio personalizado o la opción del Servicio personalizado individual para que transfiera a los llamantes al Servicio de operadora automática (consulte 2.1.8 Servicio personalizado individual o 2.4.4 Servicio personalizado del Manual de Programación).
- **e.** Un abonado transfiere al llamante a un servicio de operadora automática.

### **Referencias al Manual de programación**

2.4.3.1 Operadora automática

# **2.2.4 Emisión de mensajes de multidifusión**

#### **Descripción**

Permite al Gestor del sistema entregar el mismo mensaje en los buzones de todos los abonados al SPV simultáneamente. Los mensajes de multidifusión tienen prioridad sobre otros mensajes normales o urgentes durante la reproducción, pero por lo demás se tratan como mensajes normales. No se tratan como los mensajes marcados con "Urgente". Si se selecciona "Sólo mensajes urgentes" como Tipo de notificación en el Horario de notificación, la Notificación de mensaje en espera no se activará cuando se reciba un mensaje de multidifusión.

#### **Condiciones**

• Esta función solamente está disponible para el Gestor del sistema.

### **Referencias al manual del Gerente**

2.7 Emisión de mensajes de multidifusión

# **2.2.5 Modo de cobertura de ocupado**

#### **Descripción**

Especifica cómo gestionará el SPV las llamadas a una operadora cuando la línea esté ocupada. Las opciones de Cobertura de ocupado disponibles incluyen: Retención, Cobertura de Sin respuesta, Llamada en espera y Mensaje de desconexión.

### **Referencias al Manual de programación**

"Modo de cobertura de ocupado" en 2.4.3.2 Servicio de operadora Nº 1, 2 y 3

# **2.2.6 Servicios de llamada**

#### **Descripción**

Incluye una serie de servicios de llamadas entrantes y salientes.

<span id="page-15-0"></span>**Servicios de llamadas entrantes**: Servicio de operadora automática, Servicio de correo vocal, Servicio de entrevista, Servicio personalizado.

**Servicios de llamadas salientes**: Notificación de mensaje en espera y Mensaje de entrega externa.

#### **Referencias al Manual de programación**

2.3.1.1 Servicio de llamadas

# **2.2.7 Transferencia de llamadas a línea externa**

#### **Descripción**

Permite al SPV transferir una llamada a una línea externa desde los siguientes servicios:

- Servicio personalizado
- Servicio de transferencia de llamadas
- Servicio personalizado individual
- Retrollamada de identificación del llamante

### **Condiciones**

- Esta función no puede utilizarse si la central no permite transferir llamadas entrantes de líneas externas a una línea externa.
- Esta función no puede utilizarse con centrales de la serie KX-TA o KX-TE.
- Para las centrales de la serie KX-TDA, versión MPR 1.1 o posterior es necesario utilizar esta función.

#### **Referencias al Manual de programación**

"Transferencia de llamadas a línea externa" en 2.2.2 Opciones personales 2.5.4.12 Transferir a línea externa

#### **Referencias al Manual del abonado**

5.16 Asignar y cancelar números de teléfono para la transferencia de llamadas a línea externa

# **2.2.8 Direccionamiento de llamadas para identificación del llamante (solamente para Integración TEA / TED)**

#### **Descripción**

Permite al Administrador del sistema guardar un máximo de 200 números de teléfono y asignar un destino específico (extensión, buzón, Grupo de buzones o Servicio personalizado) a cada número de teléfono para cada modo horario (día, noche, almuerzo y pausa). Cuando se recibe información de identificación del llamante que coincide con uno de los números de teléfono guardados, la llamada se direcciona automáticamente a su destino. Las llamadas clasificadas como "Privado" (cuando no se recibe el número del llamante) y "Fuera de cobertura" (cuando el llamante realiza la llamada desde un área que no admite identificación del llamante), también pueden direccionarse a una extensión, buzón o servicio personalizado específico.

# <span id="page-16-0"></span>**Condiciones**

• Los Mensajes de bienvenida de la compañía no se reproducirán cuando las llamadas se direccionen mediante esta función.

## **Referencias al Manual de programación**

2.4.1 Direccionamiento de llamadas para PIN / DID / Identificación del llamante

# **2.2.9 Monitor de identificación del llamante (solamente para Integración TEA / TED)**

### **Descripción**

Permite al SPV anunciar el nombre del llamante al transferir una llamada a una extensión desde un llamante preprogramado. (Por ejemplo, "Tiene una llamada de [nombre]."). Los nombres de los llamantes deben grabarse previamente. Se pueden grabar los nombres de los llamantes para cada abonado (Anuncio del Nombre del Llamante—Personal) y para el SPV entero (Anuncio del Nombre del Llamante—Sistema).

# **Condiciones**

- Esta función solamente está disponible si el parámetro "Pantalla de identificación del llamante" de la Clase de servicio está ajustado en "Sí".
- Si se programa el mismo número de teléfono para el anuncio del nombre del llamante personal y del sistema, el SPV anunciará el nombre personal del llamante.

## **Referencias al Manual de programación**

"Pantalla de identificación del llamante" en 2.2.2 Opciones personales

### **Referencias al Manual de funciones**

- 2.2.10 Anuncio del Nombre del Llamante—Personal (solamente para Integración TEA / TED)
- [2.2.11 Anuncio del Nombre del Llamante—Sistema \(solamente para Integración TEA / TED\)](#page-17-0)

## **Referencias al manual del Gerente**

2.3 Ajuste de los parámetros de Clase de servicio (CDS)

# **2.2.10 Anuncio del Nombre del Llamante—Personal (solamente para Integración TEA / TED)**

### **Descripción**

Permite a los abonados guardar un máximo de 30 números de teléfono y grabar el nombre de un llamante para cada número de teléfono. El nombre del llamante se anuncia al reproducir un mensaje de uno de los llamantes preprogramados en su buzón, cuando el SPV direcciona una llamada de un llamante preprogramado al abonado (Monitor de identificación del llamante) y cuando el SPV envía un aviso de megafonía al abonado a través de la línea externa (Megafonía interna).

### <span id="page-17-0"></span>**Condiciones**

• Si se programa el mismo número de teléfono para el anuncio del nombre del llamante personal y del sistema, el SPV anunciará el nombre personal del llamante.

#### **Referencias al Manual de programación**

"Número de CIDs para el anuncio del nombre del llamante" en 2.2.1 Clase de servicio

#### **Referencias al Manual del abonado**

5.11 Anuncio del nombre del llamante personal

#### **Referencias al manual del Gerente**

2.3 Ajuste de los parámetros de Clase de servicio (CDS)

# **2.2.11 Anuncio del Nombre del Llamante—Sistema (solamente para Integración TEA / TED)**

#### **Descripción**

Permite que el Administrador del sistema guarde un máximo de 200 números de teléfono y grabe un nombre de llamante para cada número de teléfono. El nombre del llamante se anuncia al reproducir un mensaje de uno de los llamantes preprogramados en su buzón, cuando el SPV direcciona una llamada de un llamante preprogramado al abonado (Monitor de identificación del llamante) y cuando el SPV envía un aviso de megafonía al abonado a través de la línea externa (Megafonía interna).

### **Condiciones**

• Si se programa el mismo número de teléfono para el anuncio del nombre del llamante personal y del sistema, el SPV anunciará el nombre personal del llamante.

#### **Referencias al Manual de programación**

2.5.3 Anuncio del nombre del llamante del sistema

#### **Referencias al manual del Gerente**

"Grabación de nombres de llamantes del sistema" en 3.6 Grabación de mensajes 2.3 Ajuste de los parámetros de Clase de servicio (CDS)

# **2.2.12 Clase de servicio (CDS)**

#### **Descripción**

Cada buzón está asignado a una Clase de servicio (CDS) que determina el conjunto de servicios que están disponibles para el abonado.

<span id="page-18-0"></span>Existen 64 clases. Los buzones pueden asignarse a sí mismos o a la misma CDS según sea necesario. Por defecto, los números 63 y 64 de la CDS están asignados al Gestor de mensajes y al Gestor del sistema, respectivamente. Ningún otro buzón se puede asignar a los números 63 y 64 de la CDS.

#### **Condiciones**

• El Administrador del sistema (utilizando un PC) y el Gestor del sistema (utilizando un teléfono) pueden cambiar las asignaciones de la CDS.

#### **Referencias al Manual de programación**

2.2 Clase de servicio

#### **Referencias al manual del Gerente**

- 2.2 Configuración de buzones
- 2.3 Ajuste de los parámetros de Clase de servicio (CDS)

# **2.2.13 Mensaje de bienvenida de la compañía**

#### **Descripción**

Es un mensaje pregrabado diseñado para saludar a todos los llamantes entrantes y proporcionar información pertinente. Se puede grabar un máximo de 32 mensajes de bienvenida de la compañía y se puede asignar un mensaje de bienvenida de la compañía para cada modo horario (día, noche, almuerzo y pausa) y de vacaciones de cada Grupo de servicio. Puede ajustarse la hora de inicio para los mensajes de bienvenida de la mañana, de la tarde y de la noche.

### **Condiciones**

- El Gestor del sistema puede cambiar el ajuste de mensaje de bienvenida de la compañía de forma remota simplemente llamando al SPV (consulte 2.6 Cambio del ajuste del Mensaje de bienvenida de la compañía y el Servicio de llamada entrante del Manual del Gestor).
- El Administrador del sistema puede asignar mensajes de bienvenida específicos para vacaciones.

### **Referencias al Manual de programación**

"Nº de mensaje de bienvenida de la compañía" en 2.3.1.1 Servicio de llamadas "Nº de mensaje de bienvenida de la compañía" en 2.4.2.1 Nº de Servicios Vacaciones "Ajuste del horario diario" en 2.5.4.1 Ajuste de la hora

#### **Referencias al Manual del abonado**

4.4 Recibir mensajes de entrega externa

### **Referencias al manual del Gerente**

- 2.6 Cambio del ajuste del Mensaje de bienvenida de la compañía y el Servicio de llamada entrante
- 3.6 Grabación de mensajes

# <span id="page-19-0"></span>**2.2.14 Nombre de la compañía**

### **Descripción**

Lo utiliza el Servicio de entrega de mensajes externos cuando el receptor deseado introduce la contraseña incorrectamente 3 veces. El SPV anuncia el Nombre de la compañía para que el receptor identifique la compañía que le llama.

### **Referencias al manual del Gerente**

3.6 Grabación de mensajes

# **2.2.15 Extensión de cobertura**

### **Descripción**

Desvía las llamadas a una extensión secundaria cuando el abonado de la primera extensión no puede atender la llamada. El llamante también puede transferir la Extensión de cobertura pulsando [0] al reproducir un mensaje de bienvenida personal o al dejar un mensaje.

## **Referencias al Manual de programación**

"Extensión de cobertura" en 2.1.3 Parámetros del buzón

### **Referencias al Manual del abonado**

5.3 Asignar la extensión de cobertura

# **2.2.16 Servicio personalizado**

### **Descripción**

Se encuentran disponibles los siguientes tipos de Servicio personalizado:

– Menú y Transferencia

Permiten a los llamantes realizar funciones específicas pulsando las teclas de marcación de sus teléfonos mientras escuchan indicaciones de voz (Mensajes del Servicio personalizado). Se podrá conducir a los llamantes a una extensión, buzón, destinos externos (teléfonos móviles incluidos), operadora, fax, otros Servicios personalizados, etc. sin la ayuda de una operadora.

- Control de la fecha Permite asignar una operación distinta para hasta 5 periodos de tiempo definidos por fecha. El llamante no realiza ninguna selección y no se anuncia ningún menú.
- Control de la hora Permite asignar una operación distinta para hasta 5 periodos de tiempo definidos por el modo horario actual. El llamante no realiza ninguna selección y no se anuncia ningún menú.
- Control del día Permite asignar una operación distinta para hasta 5 periodos de tiempo definidos por el día de la semana. El llamante no realiza ninguna selección y no se anuncia ningún menú.
- Contraseña

Los llamantes deben introducir una contraseña. Se asigna una operación a cada contraseña. Si la contraseña se introduce correctamente, el llamante será dirigido por la operación preprogramada de la contraseña.

<span id="page-20-0"></span>El Administrador del sistema o el Gestor de mensajes pueden grabar Mensajes del Servicio personalizado en varios idiomas, si fuera necesario ("Pulse 1 para hablar con el Departamento de ventas, pulse 2 para hablar con el Departamento de servicios…", etc.). En total, se podrá crear un máximo de 100 Servicios personalizados.

El Servicio personalizado podrá gestionar las llamadas de las siguientes formas:

- Ajustando el Servicio de llamadas entrantes de una línea externa o puerto en "Menú del servicio personalizado" y especificando un número del Servicio personalizado (consulte "Servicio de llamada entrante" en 2.3.1.1 Servicio de llamadas del Manual de Programación).
- Ajustando el servicio de llamadas de Servicio de vacaciones en "Menú del servicio personalizado" y especificando un número de servicio personalizado (consulte "Servicio" en 2.4.2.1 Nº de Servicios Vacaciones del Manual de Programación).
- Utilizando el Servicio personalizado o Servicio personalizado individual: se puede asignar un Servicio personalizado a una de las opciones disponibles ofrecidas por otro Servicio personalizado o Servicio personalizado individual. Después de pulsar la tecla de marcación adecuada, se asigna el Servicio personalizado al llamante.

Los Servicios personalizados podrán crearse y editarse mediante la utilidad Gestor de Servicio personalizado de la Consola de mantenimiento KX-TVM (consulte 2.4.4 Servicio personalizado del Manual de Programación).

### **Referencias al Manual de programación**

- 2.7.8 Informe del servicio personalizado
- 2.4.4 Servicio personalizado

### **Referencias al manual del Gerente**

3.6 Grabación de mensajes

# **2.2.17 Asignación de Horario para el ahorro de día**

#### **Descripción**

Ajusta el reloj del SPV en los días preprogramados para Horario para el ahorro de día. Debe programarse una fecha de inicio y una de finalización para Horario para el ahorro de día.

### **Referencias al Manual de programación**

"Horario para el ahorro de día" en 2.5.4.1 Ajuste de la hora

# **2.2.18 Marcación por nombre**

#### **Descripción**

Permite que el llamante se conecte al buzón o a la extensión del abonado deseado buscando al abonado por el nombre. Mediante las teclas de marcación, el llamante puede introducir las primeras letras del nombre o del apellido del abonado. El SPV busca las posibles coincidencias y ofrece la posibilidad de conectar al llamante con el abonado. Los nombres de los abonados se incluyen o se excluyen de la Lista de directorios según su Clase de servicio (CDS).

## <span id="page-21-0"></span>**Condiciones**

• El Administrador del sistema puede cambiar el Modo de entrada de nombres (introducción del nombre, apellido o nombre completo) en Ajustes de servicio.

### **Referencias al Manual de programación**

"Nombre" y "Apellido" en 2.1.3 Parámetros del buzón "Lista de directorios" en 2.2.2 Opciones personales

# **2.2.19 Direccionamiento de llamadas para DID (solamente para Integración TED)**

#### **Descripción**

Permite al Administrador del sistema guardar un máximo de 200 números DID y asignar un destino específico (extensión, buzón, Grupo de buzones o Servicio personalizado) a cada número de teléfono para cada modo horario (día, noche, almuerzo y pausa). Cuando se recibe un número DID que coincide con uno de los números de teléfono guardados, la llamada se direcciona automáticamente a su destino.

## **Condiciones**

- Los Mensajes de bienvenida de la compañía no se reproducen cuando las llamadas se direccionan mediante esta función.
- Esta función solamente está disponible para las siguientes centrales que utilizan Integración TED.
	- KX-TD500: Código de la fecha de producción del software 040901 o posterior. (KX-TD500C: Q951AB o superior, KX-TD500RU: Q971AB o superior, todas las demás: Q271AD o superior)
	- Serie KX-TDA (versión MPR 1.1 o superior)

### **Referencias al Manual de programación**

2.4.1 Direccionamiento de llamadas para PIN / DID / Identificación del llamante

# **2.2.20 Integración e-mail**

#### **Descripción**

Permite que a los abonados (incluyendo el gestor de mensajes) se les notifique por e-mail cuando tienen mensajes nuevos. La notificación contendrá información del emisor del mensaje, la longitud del mensaje y el número de mensajes (nuevos/antiguos). Los abonados pueden elegir adjuntar un mensaje de voz a la notificación de e-mail y también pueden seleccionar eliminar el mensaje de voz después de haberlo enviado por e-mail. Los abonados deben designar previamente sus direcciones de e-mail (hasta 3 direcciones) y nombres de usuario.

# **Condiciones**

• El Administrador del sistema puede activar o desactivar esta función para cada buzón y puede personalizar la trama de tiempo durante la que se envían las notificaciones. Por ejemplo, si el Administrador del sistema

<span id="page-22-0"></span>ajusta la trama de tiempo de lunes a viernes entre las 9 AM y las 5 PM, las notificaciones de e-mail solamente se enviarán durante esas horas.

- Al enviar mensajes de voz largos a través de correo electrónico, tenga en cuenta lo siguiente y confirme los ajustes de correo electrónico.
	- Si el mensaje de voz es superior al tiempo especificado para "Duración máxima del mensaje, al enviar el e-mail se descartarán las partes sobrantes del mensaje (consulte "Duración máxima del mensaje" en 2.5.4.15 Integración e-mail del Manual de Programación).
	- En función de los ajustes del emisor y destinatario de correo electrónico, es posible que los mensajes de voz no se envíen o reciban de forma correcta.
	- Si el SPV está programado para eliminar los mensajes de voz tras enviarse a través de correo electrónico (consulte "Inform e-mail: Calendario" en 2.1.11 Integración e-mail del Manual de Programación), se eliminará el mensaje incluso si se produce un error y el correo electrónico no puede enviarse.
- Si se producen errores cuando el SPV intenta enviar los mensajes de e-mail, los mensajes de error se enviarán a la dirección de e-mail predefinida (consulte "Dirección de correo" en 2.5.4.15 Integración email del Manual de Programación).

### **Referencias al Manual de programación**

- 2.1.11 Integración e-mail
- 2.5.4.15 Integración e-mail
- 2.7.13 Opción de e-mail

#### **Referencias al Manual del abonado**

5.9 Integración e-mail (Notificación de mensajes a través de e-mail)

# **2.2.21 Grupo de extensiones**

#### **Descripción**

Un Grupo de extensiones es un grupo de extensiones que comparten un mismo buzón. Los Grupos de extensiones los crea el Administrador del sistema. Cada grupo tiene un número para el grupo de extensiones. Hay 20 listas de grupos disponibles y cada lista de grupos puede tener un máximo de 100 miembros.

### **Referencias al Manual de programación**

2.5.2 Grupo de extensiones

# **2.2.22 Gestión de fax**

#### **Descripción**

Permite que el SPV direccione automáticamente los faxes entrantes a un destino específico (por ejemplo, un fax). Se pueden asignar un máximo de 2 destinos de fax (principal y alternativo). Los llamantes externos también pueden disponer de un fax mediante la selección del Servicio personalizado, si se ha programado. Se puede asignar un buzón como Gestor de fax, lo que permite que esa persona reciba una notificación cuando se recibe un fax.

### <span id="page-23-0"></span>**Referencias al Manual de programación**

- 2.5.4.10 Gestión de fax
- 2.7.6 Informe de la llamada de fax

# **2.2.23 Retención**

#### **Descripción**

Proporciona al llamante la opción de retener la llamada temporalmente cuando la extensión a la que llama está ocupada. El SPV vuelve a llamar automáticamente a la extensión después de un período de tiempo específico. Cuando hay varios llamantes retenidos para la misma extensión, los llamantes se conectan a la extensión en el orden en que hayan llamado.

#### **Referencias al Manual de programación**

"Modo de retención de llamadas" en 2.4.3.2 Servicio de operadora Nº 1, 2 y 3

# **2.2.24 Servicio Vacaciones**

#### **Descripción**

Permite al SPV ignorar los ajustes normales asignados para el servicio de llamada externa/puerto correspondiente, al reproducir un mensaje especial de vacaciones. (Por ejemplo, "¡Feliz año nuevo! Hoy nuestras oficinas permanecerán cerradas. Si desea grabar un mensaje, pulse 1"). Se pueden programar un máximo de 20 mensajes de vacaciones. Las vacaciones pueden ser un día o un intervalo de días específico.

#### **Condiciones**

Las vacaciones no pueden solaparse.

### **Referencias al Manual de programación**

2.4.2 Ajustes para Vacaciones

# **2.2.25 Megafonía interna (solamente para Integración TEA / TED)**

#### **Descripción**

Permite a los llamantes enviar un aviso de megafonía a los abonados mediante la megafonía de la central (hay diferentes clases de megafonía de la central y pueden especificarse mediante la programación del SPV) cuando los abonados han ajustado Megafonía interna para Transferencia de llamadas o cuando los abonados han ajustado Megafonía interna para Gestión de llamadas incompletas. El llamante es retenido brevemente mientras el SPV anuncia la megafonía y hasta que el abonado responde a la megafonía. El abonado puede responder a la megafonía desde cualquier extensión utilizando el código de respuesta de megafonía, este código se especifica en el Manual del usuario de la central. Si se recibe información de identificación del llamante y se ha grabado el nombre del llamante para la función Anuncio del Nombre del Llamante, el nombre del llamante se anunciará al final de la megafonía.

# <span id="page-24-0"></span>**Condiciones**

- Si se programa el mismo número de teléfono para el anuncio del nombre del llamante personal y del sistema, el SPV anunciará el nombre personal del llamante.
- Para utilizar esta función, es necesario realizar los siguientes ajustes.
	- **1.** Asigne un Grupo de megafonía interna en la Clase de servicio que desee (consulte "Grupo de megafonía interna" en 2.2.1 Clase de servicio del Manual de Programación). Si está ajustado en "Todas", se asignarán todos los Grupos de megafonía interna a la CDS.
	- **2.** Elija "Tiempo de Sin respuesta para megafonía interna" para el ajuste que desee (consulte "Tiempo de Sin respuesta para megafonía interna" en 2.5.4.5 Parámetros de la central del Manual de Programación).
	- **3.** Si fuera necesario, cambie el Código de megafonía del Grupo de megafonía interna que seleccionó en el paso 1 (consulte "Código de megafonía" en 2.5.4.5 Parámetros de la central del Manual de Programación). Puede también ajustar todos los Grupos de megafonía interna en el mismo Código de megafonía ("Código de megafonía para todos los grupos").

## **Referencias al Manual de programación**

"Grupo de megafonía interna" en 2.2.1 Clase de servicio 2.5.4.9 Parámetros de megafonía interna

# **2.2.26 Servicio de entrevista**

#### **Descripción**

Permite al SPV "entrevistar" a un llamante reproduciendo una serie de preguntas pregrabadas y grabando las respuestas del llamante.

A medida que los llamantes contestan las preguntas, se graban en un buzón de entrevistas.

- Cuando el llamante haya grabado las respuestas, el buzón de entrevistas iluminará un indicador de mensaje en espera en la extensión del propietario del buzón de la entrevista.
- Al recuperar los mensajes, el abonado sólo oirá las respuestas a las preguntas.
- Deberá crearse al menos un buzón de entrevista en el SPV para utilizar el servicio de entrevista (consulte 2.1.3 Parámetros del buzón del Manual de Programación).

Los llamantes dispondrán del buzón de entrevista en los siguientes casos:

- **a.** El Servicio de llamada entrante de una línea externa o puerto está ajustado en "Buzón de entrevistas" (consulte "Servicio de llamada entrante" en 2.3.1.1 Servicio de llamadas del Manual de Programación).
- **b.** El servicio de llamadas de Servicio Vacaciones está ajustado en "Buzón de entrevistas" (consulte "Servicio" en 2.4.2.1 Nº de Servicios Vacaciones del Manual de Programación).
- **c.** Se ha ajustado un Servicio personalizado o la opción del Servicio personalizado individual para que transfiera a los llamantes a un buzón de entrevistas (consulte 2.1.8 Servicio personalizado individual o 2.4.4 Servicio personalizado del Manual de Programación).
- **d.** Un abonado ha configurado su buzón para que las llamadas no contestadas se dirijan al buzón de entrevistas del buzón mediante la Gestión de llamadas incompletas y ha ajustado el Modo de recepción de mensajes en "Modo de entrevistas" (consulte 5.5 Modo de recepción de mensajes del Manual del Abonado).
- **e.** Un abonado que cuenta con una extensión lógica ha ajustado el Modo de recepción de mensajes en "Modo de entrevistas" (consulte 5.5 Modo de recepción de mensajes del Manual del Abonado).
- **f.** Un abonado transfiere al llamante a un buzón de entrevistas.

### <span id="page-25-0"></span>**Referencias al Manual de programación**

"Buzón de entrevistas" en 2.1.3 Parámetros del buzón

#### **Referencias al Manual del abonado**

5.4 Buzón de entrevistas

#### **Referencias al manual del Gerente**

2.2 Configuración de buzones

# **2.2.27 Listar todos los nombres**

#### **Descripción**

Permite a los llamantes escuchar el nombre y el número de extensión de todos los abonados en el Servicio de operadora automática o en el Servicio personalizado.

### **Condiciones**

- Esta función sólo estará disponible cuando:
	- **a.** Se ha grabado el nombre del abonado.
	- **b.** Se ajusta el número de extensión del abonado.
	- **c.** El parámetro "Lista de directorios" de la Clase de servicio del abonado está ajustado en "Sí".
- Para volver al menú anterior del Servicio de operadora automática o del Servicio personalizado, pulse  $\star$

### **Referencias al Manual de programación**

- 2.4.3.1 Operadora automática
- 2.4.4 Servicio personalizado

# **2.2.28 Extensión lógica (Todas las llamadas se transfieren al buzón)**

### **Descripción**

Es una extensión que siempre recibe llamadas directamente en su buzón. Esta función la utilizan los abonados que están ilocalizables a menudo o que no disponen de teléfono.

### **Referencias al Manual de programación**

"Transferencia de todas las llamadas al buzón" en 2.1.3 Parámetros del buzón

### **Referencias al manual del Gerente**

2.2 Configuración de buzones

# <span id="page-26-0"></span>**2.2.29 Grupos de buzones**

#### **Descripción**

Consulte la sección [2.3.13 Lista de distribución de grupo—Sistema](#page-40-0).

## **Referencias al Manual de funciones**

[2.3.13 Lista de distribución de grupo—Sistema](#page-40-0)

# **2.2.30 Entrega de mensajes, internos**

#### **Descripción**

Permite que el SPV entregue automáticamente un solo mensaje a varios buzones.

### **Referencias al Manual de funciones**

- [2.3.12 Lista de distribución de grupo—Personal](#page-40-0)
- [2.3.13 Lista de distribución de grupo—Sistema](#page-40-0)

# **2.2.31 Modo de recepción de mensajes**

### **Descripción**

Determina si las llamadas entrantes se direccionan al buzón habitual o al buzón de entrevistas del abonado. Este modo es efectivo para el Servicio de gestión de llamadas incompletas (cuando la línea del abonado está ocupada, cuando el abonado no puede atender la llamada o cuando el abonado ha activado Bloqueo de llamadas) y cuando el destino de la transferencia de llamadas se ajusta en una Extensión lógica.

#### **Referencias al Manual de programación**

"Transferencia de todas las llamadas al buzón" en 2.1.3 Parámetros del buzón

#### **Referencias al Manual de funciones**

- [2.2.26 Servicio de entrevista](#page-24-0)
- [2.2.28 Extensión lógica \(Todas las llamadas se transfieren al buzón\)](#page-25-0)

#### **Referencias al Manual del abonado**

5.5 Modo de recepción de mensajes

# **2.2.32 Notificación de mensaje en espera—Dispositivo**

#### **Descripción**

Llama automáticamente a un número de teléfono o número de busca preprogramado cuando un abonado tiene mensajes nuevos. Los mensajes nuevos se reproducirán automáticamente cuando el abonado responda <span id="page-27-0"></span>la llamada. Cuando llame a un busca, el abonado debe llamar al SPV y registrarse en su buzón para escuchar los mensajes.

Es posible programar notificaciones. El Administrador del sistema puede programar 2 tramas de tiempo distintos (por ejemplo, de 9 AM a 12 PM y de 8 PM a 10 PM) independientemente del día de la semana. Se enviarán las notificaciones de mensaje en espera en los días seleccionados durante las tramas de tiempo programadas.

También se pueden enviar las notificaciones "continuamente", lo que significa que se enviará una notificación cada vez que se reciba un mensaje nuevo, 24 horas al día.

EL SPV puede solicitar a los llamantes que introduzcan sus números de teléfono cuando dejen mensajes para luego mandar dichos números al busca del abonado al enviarle la notificación.

### **Condiciones**

- La notificación se podrá enviar para todos los mensajes o sólo para los mensajes urgentes, en función del "Tipo de notificación" que el Administrador del sistema o abonado haya ajustado. Si está ajustado en "Sólo mensajes urgentes", la notificación sólo se enviará (según el programa de notificaciones, si hubiera alguno establecido) cuando los mensajes urgentes se hayan dejado en el buzón del abonado.
- El Administrador del sistema o el abonado pueden programar un máximo de 3 dispositivos (teléfonos o buscas) que utilicen esta función. Cuando el SPV llama a un dispositivo y no se responde a la llamada, el SPV volverá a llamar al dispositivo. El Administrador del sistema puede programar el número de reintentos, así como el tiempo de retardo entre reintentos. En primer lugar, se llamará al dispositivo con el número más bajo. Si no es posible llamar al primer dispositivo, se procederá a llamar al segundo (posteriormente, tercer) dispositivo.

### **Referencias al Manual de programación**

2.1.4 Parámetros de notificación

2.5.4.7 Notificación de mensaje en espera

### **Referencias al Manual del abonado**

5.8 Notificación de mensaje en espera

### **Referencias al manual del Gerente**

3.3 Configuración de Notificación de mensaje en espera

# **2.2.33 Notificación de mensaje en espera—Indicador**

#### **Descripción**

Ilumina automáticamente el indicador de mensaje en espera de los teléfonos de los abonados cuando tienen mensajes nuevos. Cuando se utilice un teléfono específico con pantalla, el número de mensajes no reproducidos se mostrará cuando esté iluminado el indicador de mensaje en espera.

### **Condiciones**

• Para visualizar el número de mensajes no reproducidos en la pantalla:

- <span id="page-28-0"></span>– Debe utilizarse un teléfono específico Panasonic compatible con una pantalla de 6 líneas (como el KX-T7636).
- El SPV debe conectarse a una central de la serie KX-TDA (MPR versión 2.1 o superior) utilizando Integración TED.
- El abonado debe tener su propia extensión.
- El número de extensión del Gestor de mensajes debe asignarse como Operadora 1 en el modo Día.
- Se puede llamar a las extensiones asignadas como operadoras marcando [0]; sin embargo, al ajustar esta función debe especificarse el número de extensión (no "0").

### **Referencias al Manual de programación**

2.5.4.7 Notificación de mensaje en espera

### **Referencias al Manual del abonado**

5.8 Notificación de mensaje en espera

### **Referencias al manual del Gerente**

3.3 Configuración de Notificación de mensaje en espera

# **2.2.34 Servicio multilingüe**

#### **Descripción**

Permite utilizar un máximo de 3 idiomas (KX-TVM50) o 10 idiomas (KX-TVM200) para los mensajes de aviso del sistema. El Administrador del sistema puede seleccionar 3 idiomas (KX-TVM50) o 5 idiomas (KX-TVM200) para el menú selección multilingüe y asignar una tecla para cada idioma del menú. Los llamantes pueden seleccionar el idioma deseando pulsando la tecla asignada. El idioma utilizado para los mensajes de aviso que oyen los abonados lo determina la Clase de servicio (CDS).

### **Referencias al Manual de programación**

2.5.4.2 Ajuste del mensaje de aviso

### **Referencias al manual del Gerente**

3.6 Grabación de mensajes

# **2.2.35 Modo de cobertura de Sin respuesta**

#### **Descripción**

Determina cómo se gestionarán las llamadas cuando una operadora no responde dentro del tiempo especificado para "Tiempo de Sin respuesta de la operadora". En cada operadora se puede ajustar una de las siguientes opciones, a no ser que se especifique lo contrario.

**Selección del llamante**: los llamantes pueden dejar un mensaje o llamar a otra extensión.

**Dejar un mensaje**: los llamantes pueden dejar un mensaje en el buzón de la operadora.

**Mensaje de desconexión**: los llamantes se desconectan del SPV después de oír "Gracias por llamar."

<span id="page-29-0"></span>**Operadora siguiente**: los llamantes se transfieren a la siguiente operadora (operadora 2 ó 3). Solamente Asignable para operadora 1 y Operadora 2.

#### **Referencias al Manual de programación**

"Modo de cobertura de Sin respuesta" en 2.4.3.2 Servicio de operadora Nº 1, 2 y 3

# **2.2.36 Menú de anuncio en retención**

#### **Descripción**

Permite a los llamantes (diferentes al primer llamante) en cola escuchar un aviso pregrabado o música. El Menú de anuncio en retención pueden grabarlo el Administrador del sistema con un teléfono mediante la Consola de mantenimiento KX-TVM o importando archivos WAV, y también el Gestor de mensajes utilizando un teléfono. Cuando se graba el Menú de anuncio en retención, esta función se activa automáticamente.

#### **Referencias al Manual de programación**

1.9.3 Utilidades—Personalización de los mensajes de aviso del sistema

### **Referencias al manual del Gerente**

3.6 Grabación de mensajes

# **2.2.37 Servicio de operadora**

#### **Descripción**

Permite a los llamantes conectarse a una operadora humana. En función de sus necesidades, la operadora puede transferir la llamada al interlocutor o servicio adecuados. El Servicio de operadora podrá funcionar en conjunto con otros servicios, con lo que se conseguirá ayudar a los llamantes que tengan problemas para utilizar el SPV. Se podrán especificar un máximo de 3 operadoras para recibir llamadas en los modos día, noche, almuerzo y pausa y se podrán asignar un buzón a cada operadora para que despache los mensajes.

#### **Nota**

- Se designará como Gestor de mensajes a la operadora 1 del modo día automáticamente y se asignará el número de extensión "0" o "9". El buzón de la operadora es el Buzón de entrega general.
- Para los modelos de las series KX-TDA, KX-TD500, KX-TD816 y KX-TD1232, es posible asignar las operadoras 2 y 3 a un número flotante asignado a un grupo de timbre (Grupo de entrada de llamadas).

Se podrán dirigir las llamadas a una operadora en los siguientes casos:

- **a.** Un llamante no ha enviado o no logra enviar señales de Tonos al SPV (por ejemplo, el llamante no marca dígitos o dispone de un teléfono decádico).
- **b.** Un llamante marca "0" cuando un Servicio de operadora automática está gestionando la llamada.
- **c.** Se ha ajustado un Servicio personalizado o Servicio personalizado individual para que transfiera a los llamantes a un Servicio de operadora automática (consulte 2.1.8 Servicio personalizado individual o 2.4.4 Servicio personalizado del Manual de Programación). Tras pulsar la tecla de marcación adecuada, el llamante será dirigido a una operadora.

El Servicio de operadora ofrece a los llamantes muchas posibilidades de hablar con una operadora humana. Es posible estructurar el Servicio de operadora como una cascada, de forma que si la operadora 1 no puede <span id="page-30-0"></span>contestar la llamada, esta se dirigirá a la operadora 2. Si la segunda operadora tampoco contesta, la llamada se dirige a la operadora 3. Si esta operadora no contesta, el llamante podrá grabar un mensaje. En cada paso, se ofrecen opciones adicionales para las situaciones de llamadas ocupadas o que no contestan.

#### **Referencias al Manual de programación**

"Servicio de operadora" en 2.4.3.1 Operadora automática

### **Referencias al manual del Gerente**

3.4 Personalización del buzón del Gestor de mensajes

# **2.2.38 Direccionamiento de llamadas para PIN**

#### **Descripción**

Permite al Administrador del sistema guardar un máximo de 200 números de PIN (Número de identificación personal—máx. 20 dígitos) y asignar un destino (extensión, buzón, grupo de buzones o Servicio personalizado) para cada PIN de cada modo horario (día, noche, almuerzo, pausa). En un Servicio personalizado, a los llamantes se les puede solicitar un número de PIN para direccionarlos a un destino.

### **Condiciones**

• Esta función solamente está disponible cuando el parámetro "Transf llam cualq mom" de un Servicio personalizado está ajustado en "PIN".

#### **Referencias al Manual de programación**

2.4.1 Direccionamiento de llamadas para PIN / DID / Identificación del llamante "Transf llam cualq mom" en 2.4.4.2 Menú y Transferencia

# **2.2.39 Reproducir los mensajes de aviso del sistema después del mensaje de bienvenida personal**

#### **Descripción**

Permite que el mensaje Indicaciones para grabar se reproduzca para el llamante después del Mensaje de bienvenida personal. El mensaje Indicaciones para grabar indica al llamante cómo terminar la llamada, acceder a más funciones y volver a grabar el mensaje.

#### **Referencias al Manual de programación**

"Reproducir los mensajes de aviso del sistema después del mensaje de bienvenida personal" en 2.2.2 Opciones personales

#### **Referencias al manual del Gerente**

2.3 Ajuste de los parámetros de Clase de servicio (CDS)

# <span id="page-31-0"></span>**2.2.40 Servicio de Puerto**

#### **Descripción**

Permite la asignación de servicios de llamada para cada puerto. El servicio de llamada entrante determina el servicio que se utilizará al responder llamadas entrantes. Estos servicios incluyen: Servicio de correo vocal, Servicio de operadora automática, Servicio de entrevista y Servicio personalizado. El Servicio personalizado es el servicio más programable de todos, porque permite acceder a otros servicios simplemente con pulsar una tecla.

#### **Nota**

Para que sea más práctico para el cliente, es recomendable programar todos los puertos para utilizar el Servicio personalizado como el servicio de llamada entrante (consulte [2.2.16 Servicio personalizado\)](#page-19-0).

#### **Referencias al Manual de programación**

2.3 Servicio de PUERTO/LÍNEA EXTERNA

# **2.2.41 Servicio del teléfono decádico**

#### **Descripción**

Proporciona indicaciones a los llamantes que utilizan sistemas de teléfonos decádicos o cuando transcurren varios segundos sin que el llamante introduzca nada.

### **Referencias al Manual de programación**

2.4.3.3 Servicio del teléfono decádico

# **2.2.42 Comandos de acceso a servicios**

#### **Descripción**

Permite al llamante acceder directamente a varias funciones estándar.

- [0] Repite el menú actual o llama a una operadora
- $[\times]$  Vuelve al menú anterior
- [#] [1] Permite que el llamante marque por nombre
- [#] [2] Permite que el llamante acceda a un Menú del servicio personalizado
- [#] [5] Permite que el llamante se registre
- [#] [6] Permite que el llamante acceda al Servicio de correo vocal
- [#] [7] El llamante regresa al menú principal del servicio de abonado
- [#] [8] Permite que el llamante acceda al Servicio de operadora automática
- [#] [9] Permite que el llamante salga

#### <span id="page-32-0"></span>**Referencias al Manual del abonado**

2.6 Comandos de servicio común y comandos de navegación

# **2.2.43 Grupo de servicio**

#### **Descripción**

Es un grupo de parámetros que determina cómo gestionará el SPV las llamadas entrantes. Se pueden configurar 48 Grupos de servicio diferentes y se puede asignar un Grupo de servicio a cada puerto de SPV y a cada línea externa de la central.

#### **Referencias al Manual de programación**

"Modo de servicio" en 2.3.1 Grupo de servicio "Trama de tiempo" en 2.3.1.1 Servicio de llamadas 2.3.1 Grupo de servicio

### **Referencias al Manual de funciones**

[2.4.6 Modo de servicio](#page-54-0) [2.2.46 Servicio horario](#page-33-0)

#### **Referencias al manual del Gerente**

2.5 Cambio del ajuste del Modo de servicio

# **2.2.44 Reloj del sistema**

#### **Descripción**

Controla el funcionamiento de las funciones relacionadas con la hora y / o la fecha. Se puede ajustar de forma independiente o sincronizarse con el reloj de la central (la sincronización de la central solamente está disponible cuando el SPV se conecta a una central de la serie KX-T de Panasonic utilizando Integración TED).

#### **Referencias al Manual de programación**

"Reloj del sistema" en 2.5.4.1 Ajuste de la hora

### **Referencias al manual del Gerente**

- 2.4 Ajuste del reloj del sistema
- 3.5 Ajuste del reloj del sistema

# **2.2.45 Mensajes de aviso del sistema**

#### **Descripción**

Son avisos que dan indicaciones al llamante. Se pueden guardar un máximo de 10 (KX-TVM200) o 3 (KX-TVM50) idiomas como mensajes de aviso del sistema. También puede guardarse el nombre de cada <span id="page-33-0"></span>idioma. Cuando el Administrador del sistema selecciona un idioma para los ajustes del sistema, se puede seleccionar el idioma deseado utilizando los datos de la etiqueta con este nombre. Se puede especificar "Primario" seleccionando uno de los idiomas guardados y convertirlo en el ajuste por defecto a no ser que se seleccione otro idioma en el ajuste del sistema.

#### **Nota**

- Se pueden modificar o activar/desactivar los mensajes de aviso del sistema, se pueden importar como archivos WAV los mensajes del sistema de cada idioma o se pueden volver a grabar mediante un teléfono (consulte 1.9.3 Utilidades—Personalización de los mensajes de aviso del sistema del Manual de Programación).
- Para dejar más tiempo de grabación, el Administrador del sistema también puede eliminar los mensajes específicos de aviso del sistema o uno de los idiomas instalados utilizados para mensajes de aviso del sistema (consulte 1.9.3 Utilidades—Personalización de los mensajes de aviso del sistema del Manual de Programación).

### **Referencias al Manual de programación**

"Modo del mensaje de aviso" en 2.2.1 Clase de servicio 2.5.4.2 Ajuste del mensaje de aviso

1.9.3 Utilidades—Personalización de los mensajes de aviso del sistema

#### **Referencias al manual del Gerente**

2.3 Ajuste de los parámetros de Clase de servicio (CDS) "Grabación de Mensajes de aviso del sistema" en 3.6 Grabación de mensajes

# **2.2.46 Servicio horario**

#### **Descripción**

Permite que las funciones del SPV y de gestión de llamadas se comporten de forma diferente a distintas horas del día. Se pueden programar 4 modos horarios (día, noche, almuerzo y pausa) para cada Grupo de servicio.

### **Referencias al Manual de programación**

"Modo de servicio" en 2.3.1 Grupo de servicio "Trama de tiempo" en 2.3.1.1 Servicio de llamadas

#### **Referencias al Manual de funciones**

[2.4.6 Modo de servicio](#page-54-0)

# **2.2.47 Servicio de línea externa (puerto universal) (sólo para Integración TEA / TED)**

#### **Descripción**

Permite que las funciones de gestión de llamada del SPV se comporten de forma diferente según la línea externa de la central en la que se reciban las llamadas.

<span id="page-34-0"></span>Se puede asignar un servicio de SPV a cada línea externa, incluyendo: Servicio de correo vocal, Servicio de operadora automática, Servicio de entrevista y Servicio personalizado. El Servicio personalizado es el servicio más programable de todos, porque permite acceder a otros servicios simplemente pulsando una tecla.

#### **Nota**

Para que sea más práctico para el cliente, es recomendable programar todas las líneas externas para utilizar el Servicio personalizado como el servicio de llamada entrante (consulte [2.2.16 Servicio](#page-19-0) [personalizado\)](#page-19-0).

## **Referencias al Manual de programación**

2.3 Servicio de PUERTO/LÍNEA EXTERNA

# **2.2.48 Servicio de correo vocal**

#### **Descripción**

Se trata de un servicio de grabación de mensajes que permite que los llamantes dejen mensajes para los abonados. Podrán marcar directamente los números de buzón o "deletrear" el nombre del interlocutor al que desean dejar el mensaje mediante las teclas de marcación de los teléfonos (consulte [2.2.18 Marcación por](#page-20-0) [nombre\)](#page-20-0). Una vez que el llamante haya marcado un número adecuado, el SPV transferirá al llamante al interlocutor.

Los llamantes alcanzarán el Servicio de correo vocal en los siguientes casos:

- **a.** El Servicio de llamada entrante de una línea externa o puerto está ajustado en "Servicio de correo vocal" (consulte "Servicio de llamada entrante" en 2.3.1.1 Servicio de llamadas del Manual de Programación).
- **b.** El servicio de llamadas de Servicio Vacaciones está ajustado en "Servicio de correo vocal" (consulte "Servicio" en 2.4.2.1 Nº de Servicios Vacaciones del Manual de Programación).
- **c.** Los llamantes han pulsado [#6] (comando de acceso al Servicio de correo vocal) durante una llamada.
- **d.** Se ha ajustado un Servicio personalizado o la opción del Servicio personalizado individual para que transfiera a los llamantes al Servicio de operadora automática (consulte 2.1.8 Servicio personalizado individual o 2.4.4 Servicio personalizado del Manual de Programación).
- **e.** Un abonado transfiere al llamante al servicio de correo vocal.

### **Referencias al Manual de programación**

2.3 Servicio de PUERTO/LÍNEA EXTERNA

# <span id="page-35-0"></span>**2.3 Funciones del abonado**

# **2.3.1 Auto recepción**

### **Descripción**

Permite que un abonado o el Gestor del sistema reciba un mensaje para confirmar la recepción de mensajes enviados. Cuando el abonado reciba los mensajes enviados, el emisor recibirá el mensaje siguiente "(número / nombre de buzón) ha recibido su mensaje". Los abonados deben solicitar la Auto recepción cuando envíen mensajes.

# **Condiciones**

- Esta función solamente está disponible si el parámetro "Auto recepción" de la Clase de servicio está ajustado en "Sí".
- Esta función no está disponible cuando el Gestor del sistema envía un Mensaje de multidifusión.
- La recepción de Mensajes de entrega externa puede confirmarse utilizando esta función. Los abonados pueden solicitar una Auto recepción al enviar un mensaje a un único destinatario o a todos los miembros de una Lista de mensajes de entrega externa y recibir una Auto recepción de cada miembro de la lista.

# **Referencias al Manual de programación**

"Auto recepción" en 2.2.2 Opciones personales

# **2.3.2 Registro automático (sólo para Integración TEA / TED)**

## **Descripción**

Permite que los abonados se registren en sus buzones directamente sin tener que introducir el número de buzón. Un abonado puede registrarse en su buzón directamente:

- marcando un número de extensión del SPV desde su extensión
- llamando al SPV desde un número de teléfono que se le ha asignado para registrarse en el buzón
- marcando (desde un teléfono externo) el número DID asignado para registrarse en el buzón
- llamando al SPV para que la llamada se reciba en la línea externa que se le ha asignado para registrarse en el buzón

## **Condiciones**

- Esta función puede activarla o desactivarla el Administrador del sistema para cada buzón.
- El acceso desde teléfonos externos se activará automáticamente después de asignar números de identificación del llamante, número DID o número de línea externa. Los números de línea externa y el número DID solamente los puede asignar el Administrador del sistema.
- Cuando se activa esta función, también está disponible "Ahorro de cargos".
- El ajuste del Número DID para esta función sólo está disponible para las siguientes centrales mediante Integración TED.
	- KX-TD500: Código de la fecha de producción del software 040901 o posterior. (KX-TD500C: Q951AB o superior, KX-TD500RU: Q971AB o superior, todas las demás: Q271AD o superior)
	- Serie KX-TDA (versión MPR 1.1 o superior)

### <span id="page-36-0"></span>**Referencias al Manual de programación**

- 2.1.10 Registro automático
- 2.4.3.5 Ahorro de cargos

#### **Referencias al Manual de funciones**

[2.3.31 Ahorro de cargos \(sólo para Integración TEA / TED\)](#page-49-0)

### **Referencias al Manual del abonado**

5.17 Asignar los números de teléfono para Registro automático remoto y Ahorro de cargos

# **2.3.3 Reproducción automática de mensajes nuevos**

#### **Descripción**

Permite que el SPV reproduzca los mensajes nuevos automáticamente cuando un abonado, el Gestor del sistema o el Gestor de mensajes se registra en su buzón. No es necesario pulsar [1] para recibir mensajes nuevos. Si hay más de un mensaje nuevo en el buzón, se reproducirán continuamente sin mensajes de aviso del sistema. El menú principal del Servicio del abonado se oirá después de que se reproduzcan todos los mensajes.

### **Condiciones**

- Esta función solamente está disponible si el parámetro "Reproducción automática de mensajes nuevos" de la Clase de servicio está ajustado en "Sí".
- Si se pulsa una de las teclas asignadas como tecla de selección para el menú de opciones de recepción de mensajes, la opción seleccionada se activará; tras esto, se requerirá la operación habitual después de reproducir cada mensaje.

## **Referencias al Manual de programación**

"Reproducción automática de mensajes nuevos" en 2.2.2 Opciones personales

# **2.3.4 Marca**

### **Descripción**

Permite que el abonado ajuste una marca por mensaje mientras realiza una pausa en un mensaje. Después de ajustar una marca, un abonado puede escuchar el mensaje desde esa marca pulsando la tecla especificada mientras realiza una pausa en el mensaje o después de haber reproducido el mensaje.

## **Condiciones**

• Solamente se puede ajustar una marca por mensaje. Si se ajusta la segunda marca, la primera marca se eliminará automáticamente.

### <span id="page-37-0"></span>**Referencias al Manual del abonado**

5.20 Marcas

# **2.3.5 Estado de la transferencia de llamadas**

#### **Descripción**

Permite que los abonados especifiquen cómo el SPV gestionará las llamadas a sus extensiones individuales. Las opciones de Estado de la transferencia de llamadas incluyen: Bloqueo de llamadas, Monitor de llamadas, Megafonía interna, Llamar a un busca, Transferir al buzón, Transferir al número de teléfono especificado y Servicio personalizado.

### **Referencias al Manual de programación**

"Estado de la transferencia de llamadas" en 2.1.3 Parámetros del buzón

### **Referencias al Manual de funciones**

[2.3.8 Llamar a un busca](#page-38-0) [2.2.25 Megafonía interna \(solamente para Integración TEA / TED\)](#page-23-0)

# **2.3.6 Entrada del número de retrollamada**

#### **Descripción**

Permite que el llamante deje un número de retrollamada de varias formas diferentes según la opción programada en el SPV. EL SPV puede desviar el número de retrollamada a un busca.

### **Referencias al Manual de programación**

- 2.1.4 Parámetros de notificación
- 2.5.4.7 Notificación de mensaje en espera

### **Referencias al manual del Gerente**

3.3 Configuración de Notificación de mensaje en espera

# **2.3.7 Retrollamada de identificación del llamante (sólo para Integración TEA / TED)**

#### **Descripción**

Permite que un abonado vuelva a llamar al emisor de un mensaje con el número de identificación del llamante adiunto al mensaje.

### **Referencias al Manual de instalación**

"Parámetros Transferir a línea externa " en 5.2.3 Parámetros de la central

### <span id="page-38-0"></span>**Referencias al Manual de programación**

"Retrollamada de identificación del llamante" en 2.2.2 Opciones personales "Retrollamada de identificación del llamante" en 2.5.4.12 Transferir a línea externa

## **Referencias al Manual de funciones**

[2.2.7 Transferencia de llamadas a línea externa](#page-15-0)

# **2.3.8 Llamar a un busca**

### **Descripción**

Permite que a un abonado se le notifique mediante un busca que tiene mensajes. Si el busca dispone de una pantalla, es posible enviarle un número de retrollamada. El número de retrollamada puede grabarse cuando un llamante deja un mensaje. Si el llamante no deja un número de retrollamada, se enviará el nº de retrollamada del sistema o el número del llamante si se recibe a través del Servicio de identificación del llamante de la compañía telefónica.

## **Condiciones**

- Para utilizar esta función, es necesario realizar los siguientes ajustes.
	- **1.** Asigne el parámetro de "Modo de entrada para el nº de retrollamada al busca" del buzón que desee a un valor que no sea "Desactivar" (consulte "Modo de entrada para el nº de retrollamada al busca" en 2.1.4 Parámetros de notificación del Manual de Programación).
	- **2.** Edite el "Horario de notificación" del buzón e introduzca el número del busca en "Número de marcación" (consulte 2.1.4.1 Horario de notificación del Manual de Programación). Asegúrese de introducir el número de acceso a línea externa de la central y, a continuación, introduzca una X tras el número del busca. La X se utiliza para que el llamante introduzca su número como el número de retrollamada que aparecerá posteriormente en el busca del abonado.
	- **3.** Ajuste el parámetro "Tipo de dispositivo" del Horario de notificación en "Busca" (consulte 2.1.4.1 Horario de notificación del Manual de Programación).

# **Referencias al Manual de programación**

2.1.4 Parámetros de notificación "Nº de retrollamada del sistema" en 2.5.4.5 Parámetros de la central

# **2.3.9 Borrar confirmación de mensaje**

## **Descripción**

Solicita la confirmación del abonado antes de borrar un mensaje dejado en su buzón.

## **Condiciones**

- Cuando los mensajes se eliminan, se guardan hasta el final del día.
- Esta función solamente está disponible si el parámetro "Borrar confirmación de mensaje" de la Clase de servicio está ajustado en "Sí".

### <span id="page-39-0"></span>**Referencias al Manual de programación**

"Borrar confirmación de mensaje" en 2.2.2 Opciones personales

### **Referencias al manual del Gerente**

2.3 Ajuste de los parámetros de Clase de servicio (CDS)

# **2.3.10 Lista de entrega de mensajes externos**

### **Descripción**

Permite que un abonado envíe un mensaje a interlocutores externos y / o extensiones con una sola operación. Un abonado puede mantener hasta 2 listas con un máximo de 8 entradas en cada una.

### **Referencias al Manual de funciones**

2.3.11 Servicio de entrega de mensajes externos

### **Referencias al Manual del abonado**

5.7 Listas de entrega de mensajes externos

# **2.3.11 Servicio de entrega de mensajes externos**

#### **Descripción**

Permite que un abonado envíe un mensaje a varios abonados y no abonados (incluyendo interlocutores externos) a una hora determinada (o inmediatamente). Esta función también permite que el receptor envíe una respuesta al mensaje sin tener que especificar un número de buzón.

#### **Nota**

• Si el emisor lo desea, puede solicitar que el receptor introduzca una contraseña de 4 dígitos para recibir el mensaje del emisor.

Si el receptor introduce la contraseña incorrectamente 3 veces, el SPV reproduce: el Nombre de la compañía (si se ha grabado), el Número de teléfono de la compañía (si se ha registrado) y la extensión del emisor (si se han registrado el Número de teléfono de la compañía y la Extensión del propietario). Con esta información, el receptor podrá localizar el mensaje aunque no recuerde la contraseña.

### **Condiciones**

• Esta función solamente está disponible cuando Entrega de mensajes externos está activada para el buzón de un abonado (consulte 2.1.5 Entrega de mensajes externos del Manual de Programación).

### **Referencias al Manual de programación**

"Extensión" en 2.1.3 Parámetros del buzón 2.1.5 Entrega de mensajes externos 2.5.4.8 Entrega de mensajes externos

## <span id="page-40-0"></span>**Referencias al Manual del abonado**

- 4.3 Entrega de mensajes externos
- 4.4 Recibir mensajes de entrega externa

# **2.3.12 Lista de distribución de grupo—Personal**

#### **Descripción**

Permite que un abonado envíe un mensaje simultáneamente a varios buzones utilizando una Lista de distribución de grupo. El abonado y el Administrador del sistema pueden crear o editar estas listas. Cada abonado puede mantener un máximo de 4 listas con hasta 40 entradas en cada lista.

#### **Referencias al Manual de programación**

2.1.7 Lista de distribución personal

#### **Referencias al Manual de funciones**

2.3.13 Lista de distribución de grupo—Sistema

#### **Referencias al Manual del abonado**

5.6 Listas de distribución de grupo personal

# **2.3.13 Lista de distribución de grupo—Sistema**

#### **Descripción**

También denominada "Grupos de buzones".

Permite que los abonados y los llamantes envíen mensajes de forma simultánea a todos los buzones que pertenecen a la lista. Las Listas de distribución de grupo las crea el Administrador del sistema. Existen 20 listas de grupo disponibles y cada lista de grupo puede tener un máximo de 62 miembros para KX-TVM50 o 100 miembros para KX-TVM200.

#### **Referencias al Manual de programación**

2.5.1 Grupo de buzones

#### **Referencias al manual del Gerente**

2.7 Emisión de mensajes de multidifusión

# **2.3.14 Servicio de gestión de llamadas incompletas**

#### **Descripción**

Permite al abonado ofrecer a los llamantes varias opciones de servicio cuando la extensión está ocupada o no hay respuesta. Las opciones disponibles para Gestión de llamadas incompletas para Ocupado o Sin respuesta son:

- <span id="page-41-0"></span>– Dejar un mensaje
- Transferir a la extensión de cobertura
- Volver al menú principal de la Operadora automática
- Megafonía interna (sólo para Integración TEA / TED)
- Llamar a un busca
- Servicio personalizado
- Llamar a las operadoras

### **Referencias al Manual de programación**

"Gestión de llamadas incompletas para Sin respuesta" y "Gestión de llamadas incompletas para Ocupado" en 2.1.3 Parámetros del buzón

#### **Referencias al Manual de funciones**

[2.3.8 Llamar a un busca](#page-38-0)

[2.2.25 Megafonía interna \(solamente para Integración TEA / TED\)](#page-23-0)

### **Referencias al Manual del abonado**

5.2 Gestión de llamadas incompletas

# **2.3.15 Monitor de correo vocal (sólo para Integración TEA / TED)**

#### **Descripción**

Permite al abonado monitorizar llamadas entrantes a medida que se graban mensajes. El abonado tiene la opción de contestar a las llamadas mientras las monitoriza o permitir que se grabe el mensaje sin interrupciones. Hay 2 modos en esta función: Manos libres y Privado. El modo Manos libres permite al abonado oír al llamante a través del altavoz del teléfono y responder la llamada levantando el microteléfono. El modo privado alerta con un tono y es necesario levantar el microteléfono para poder monitorizar el mensaje. El abonado pueden hablar con el llamante si pulsa la tecla MCV de su teléfono específico (si estuviera programado).

### **Referencias al Manual de instalación**

Para la serie KX-TDA: 7.1.1 Asignación del Monitor de correo vocal mediante la programación desde PC, 7.1.2 Asignación de tecla mediante programación desde PC

Para la serie KX-TE: 7.2.1 Asignación del Monitor de correo vocal mediante la programación desde PC, 7.2.2 Asignación de tecla mediante programación desde PC

Para KX-TD500: 7.3.1 Asignación del Monitor de correo vocal mediante la programación desde PC,

7.3.2 Asignación de tecla mediante programación desde PC

### **Referencias al Manual de programación**

"Cancelar mensaje para monitor de correo vocal" en 2.2.2 Opciones personales

## **Referencias al Manual del abonado**

5.12 Monitor de correo vocal (MCV)

## <span id="page-42-0"></span>**Referencias al manual del Gerente**

2.3 Ajuste de los parámetros de Clase de servicio (CDS)

# **2.3.16 Buzón**

#### **Descripción**

Es un lugar donde se guardan todos los mensajes dejados para un abonado. Buzón del abonado, Buzón de entrevistas, Buzón del gestor del sistema y Buzón del gestor de mensajes (Buzón de entrega general).

## **Referencias al Manual de programación**

2.1 Ajustes del buzón

2.7.5 Informe de uso del buzón

### **Referencias al Manual del abonado**

Registrarse en un buzón y configurarlo

### **Referencias al manual del Gerente**

2.2 Configuración de buzones

# **2.3.17 Aviso de capacidad máxima del buzón**

### **Descripción**

Permite al SPV avisar a los abonados cuando el tiempo de grabación de sus buzones se está agotando. Se escuchará la advertencia al principio del servicio de abonado.

### **Condiciones**

• El umbral de aviso (en minutos) lo determina la Clase de servicio (CDS). Si el ajuste es más largo que la Capacidad máxima del buzón para la duración de los mensajes, esta función no estará disponible.

#### **Referencias al Manual de programación**

"Capacidad máxima del buzón para la duración de los mensajes" y "Aviso de capacidad máxima del buzón" en 2.2.1 Clase de servicio

### **Referencias al Manual del abonado**

5.22 Aviso de capacidad máxima del buzón

# <span id="page-43-0"></span>**2.3.18 Transferencia de mensaje**

### **Descripción**

Permite al abonado transferir mensajes a otros buzones después de oírlos. El abonado también puede añadir un comentario personal al principio del mensaje antes de transferirlo. Se pueden especificar uno o varios buzones individuales para la transferencia de mensajes. Los mensajes también pueden transferirse utilizando las Listas de distribución de grupo personal o sistema.

## **Referencias al Manual del abonado**

3.3 Transferir mensajes

## **Referencias al manual del Gerente**

3.2 Gestión del buzón de entrega general

# **2.3.19 Grabación de conversaciones en buzón ajeno con una sola pulsación (sólo para Integración TED)**

### **Descripción**

Permite al abonado grabar conversaciones en el buzón de otra persona con una sola pulsación. Sólo está disponible con centrales de la serie KX-TDA.

## **Referencias al Manual del abonado**

5.13 Grabar sus conversaciones

"Asignación de la tecla de Grabación de conversaciones en buzón ajeno con una sola pulsación (GCBA con una sola pulsación)" en 6.2 Programación de la extensión para la grabación de conversaciones

# **2.3.20 Servicio personalizado individual**

### **Descripción**

Permite al abonado utilizar los siguientes servicios personalizados en su Mensaje de bienvenida personal (Servicio personalizado individual):

- Transferir a buzón
- Transferir a extensión
- Transferir a servicio de correo vocal
- Transferir a servicio de operadora automática
- Servicio personalizado
- Trasferir a operadora
- Transferir a línea externa
- Enviar megafonía al interlocutor
- Repetir el mensaje de bienvenida

Un llamante puede seleccionar el servicio que desee de los anteriores mientras escucha el Mensaje de bienvenida personal o graba un mensaje.

También puede elegir lo que sucederá si un llamante no marca nada después del Mensaje de bienvenida personal (Sin oper entrada tonos) de la siguiente forma:

- <span id="page-44-0"></span>– Grabación de mensajes: El llamante recibirá indicaciones para dejar un mensaje.
- Desconectar (Todo el día): La línea se desconectará todo el día.
- Desconectar (Sólo fuera de horas de oficina): La línea se desconectará sólo fuera de horas de oficina.

#### **Referencias al Manual de programación**

2.1.8 Servicio personalizado individual

#### **Referencias al Manual del abonado**

5.18 Servicio personalizado individual

# **2.3.21 Mensaje de bienvenida personal para la identificación del llamante (sólo para Integración TEA / TED)**

#### **Descripción**

Permite a los abonados grabar un máximo de 4 mensajes de bienvenida personal que se reproducirán para las llamadas recibidas desde números de teléfono preprogramados. Cada mensaje de bienvenida puede asignarse a un máximo de 8 números de teléfono.

#### **Condiciones**

• Esta función solamente está disponible si el parámetro "Mensaje de bienvenida personal para la identificación del llamante" de la Clase de servicio está ajustado en "Sí".

### **Referencias al Manual de programación**

"Mensaje de bienvenida personal para la identificación del llamante" en 2.2.2 Opciones personales

#### **Referencias al Manual del abonado**

5.10 Mensajes de bienvenida personales para la identificación del llamante

#### **Referencias al manual del Gerente**

2.3 Ajuste de los parámetros de Clase de servicio (CDS)

# **2.3.22 Mensajes de bienvenida personales**

#### **Descripción**

Son los mensajes de bienvenida que se oyen cuando un llamante accede al buzón de un abonado. Los abonados pueden grabar 3 tipos de mensajes de bienvenida personales. La CDS del abonado determina el tiempo de grabación máximo para los mensajes de bienvenida personales.

**Mensaje de bienvenida sin respuesta**: se reproduce durante las horas de oficina (modos de día, almuerzo y pausa) cuando:

- el llamante se conecta a la extensión del abonado pero no se responde la llamada
- el llamante se registra en el buzón directamente

<span id="page-45-0"></span>– el mensaje de bienvenida de Señal ocupada o el mensaje de bienvenida de Fuera de horas de oficina no se han grabado

**Mensaje de salida en ocupado**: se reproduce siempre que la extensión del abonado está ocupada. **Mensaje de bienvenida de fuera de horas de oficina**: se reproduce cuando el SPV está en modo Noche. La CDS del abonado determina el tiempo de grabación máximo para los mensajes de bienvenida personales.

### **Referencias al Manual de programación**

2.2 Clase de servicio

#### **Referencias al Manual del abonado**

2.3 Cambiar o eliminar sus mensajes de bienvenida personales

# **2.3.23 Control de volumen / velocidad de reproducción**

#### **Descripción**

Permite a los abonados ajustar el volumen y la velocidad de reproducción de los mensajes pulsando [8] para volumen y [9] para velocidad. El ajuste sólo se aplica al mensaje actual. Hay 5 niveles, tal como se muestra continuación.

### **Condiciones**

• Si se pulsa [9] [0] continuamente, el nivel de velocidad cambiado vuelve al ajuste por defecto (nivel 3).

```
\rightarrow Nivel 1 \rightarrow Nivel 2 \rightarrow Nivel 3 \rightarrow Nivel 4 \rightarrow Nivel 5 \rightarrow
```
## **Referencias al Manual del abonado**

3.1 Reproducir mensajes

# **2.3.24 Mensaje privado**

#### **Descripción**

Permite que un abonado y el Gestor del sistema marquen un mensaje como "Privado" cuando lo envíen a otros abonados, al Gestor de mensajes y / o al Gestor del sistema. Un mensaje privado no se puede transferir. También es posible marcar mensajes grabados en el servicio de correo vocal como "Privados".

### **Referencias al Manual del abonado**

4.2 Entrega de mensajes

### **Referencias al manual del Gerente**

2.7 Emisión de mensajes de multidifusión

# <span id="page-46-0"></span>**2.3.25 Recibir mensaje**

### **Descripción**

Permite a los abonados escuchar los mensajes dejados en sus buzones. Después de escuchar los mensajes, los abonados disponen de 2 opciones:

**Responder al emisor del mensaje**: permite a los abonados responder al emisor del mensaje sin especificar la extensión.

**Transferencia de Mensaje**: permite a los abonados transferir sus mensajes a otros buzones.

# **Referencias al Manual de funciones**

[2.3.18 Transferencia de mensaje](#page-43-0)

## **Referencias al Manual del abonado**

- 3.1 Reproducir mensajes
- 3.2 Responder a los mensajes

# **2.3.26 Recuperar mensaje**

### **Descripción**

Permite a un abonado recuperar mensajes eliminados. Después de eliminar los mensajes, éstos permanecerán en el Buzón de mensajes eliminados hasta el final del día. Hasta entonces, el abonado podrá recuperar los mensajes eliminados del Buzón de mensajes eliminados y moverlos al Buzón de mensajes antiguos. El tiempo de retención de mensaje se reinicia cuando se recupera un mensaje.

# **Referencias al Manual del abonado**

5.21 Recuperar mensajes eliminados

# **2.3.27 Ajustar el desvío de llamadas remoto (sólo para Integración TED)**

## **Descripción**

Permite a los abonados y al Gestor de mensajes programar sus extensiones desde una ubicación remota para desviar sus llamadas a otra extensión o a un teléfono externo.

Existen 6 ajustes de desvío disponibles:

**DSV Todas**: desvía todas las llamadas entrantes al número de extensión deseado.

**DSV Ocupado**: desvía todas las llamadas entrantes al número de extensión deseado cuando la línea está ocupada.

**DSV Sin respuesta**: desvía todas las llamadas entrantes al número de extensión deseado cuando no hay respuesta.

**DSV Ocupado o Sin respuesta**: desvía todas las llamadas entrantes al número de extensión deseado cuando la línea está ocupada o no hay respuesta.

**DSV a LN**: desvía todas las llamadas entrantes al número de teléfono 1 ó 2 (programado en el Ajuste de buzón) o a cualquier otro número. Esta función solamente estará disponible cuando el parámetro de la Clase de servicio "Desvío de llamada remoto a LN" esté ajustado en "Sí" (consulte "Desvío de llamada remoto a LN" en 2.2.2 Opciones personales del Manual de Programación).

<span id="page-47-0"></span>**Cancelar DSV**: cancela el ajuste de desvío.

#### **Condiciones**

- Con respecto a la programación de la central, es posible que "Call Forward to CO" ("Desvío de llamada a LN") esté desactivado. Para activar el desvío de llamadas remoto del SPV, la KX-TDA100, por ejemplo, debe programarse correctamente. Para la CDS de las extensiones cuyas llamadas van a desviarse a una línea externa, active lo siguiente: [504] Call Forward to Outside Line (Desvío de llamadas a línea externa).
- Se puede llamar a las extensiones asignadas como operadoras marcando [0]; sin embargo, al ajustar esta función debe especificarse el número de extensión (no "0").

#### **Referencias al Manual de programación**

2.1.9 DSV de llamada remoto a LN "Desvío de llamada remoto a LN" en 2.2.2 Opciones personales

### **Referencias al Manual del abonado**

5.15 Desvío de llamadas remoto

#### **Referencias al manual del Gerente**

- 2.3 Ajuste de los parámetros de Clase de servicio (CDS)
- 3.7 Ajustar el desvío de llamadas remoto

# **2.3.28 Tutorial de abonado**

#### **Descripción**

Proporciona indicaciones de voz a los abonados cuando se registran en sus buzones por primera vez. Siguiendo las indicaciones, los abonados pueden configurar los siguientes elementos:

- Contraseña
- Nombre del propietario
- Mensajes de bienvenida personales (Mensaje de bienvenida de sin respuesta, Mensaje de bienvenida de ocupado, Mensaje de bienvenida después de las horas de oficina)

#### **Referencias al Manual de programación**

"Tutorial" en 2.2.2 Opciones personales

#### **Referencias al Manual del abonado**

2.2 Tutorial de abonado (Configuración fácil del buzón)

#### **Referencias al manual del Gerente**

2.3 Ajuste de los parámetros de Clase de servicio (CDS)

# <span id="page-48-0"></span>**2.3.29 Mensaje de bienvenida personal temporal**

### **Descripción**

Es un mensaje de bienvenida que suele utilizarse para informar a los llamantes de la ausencia del abonado ("Estaré fuera de la oficina hoy…", "Estaré de vacaciones toda la semana…", etc.). El Mensaje de bienvenida personal temporal prevalece sobre otros mensajes de bienvenida personal; se reproduce siempre sin tener en cuenta el modo horario, si la línea está o no ocupada, etc. Esta función se activa automáticamente cuando el abonado la registra y se le preguntará al abonado si debe desactivarse o no cada vez que se registre en su buzón. Cuando el Mensaje de bienvenida personal temporal se desactive, se eliminará automáticamente y el resto de mensajes de bienvenida personales se reproducirán normalmente.

# **Referencias al Manual del abonado**

2.3 Cambiar o eliminar sus mensajes de bienvenida personales

# **2.3.30 Ajuste de Aviso temporizado (sólo para Integración TED)**

## **Descripción**

Permite a un abonado ajustar un avisado temporizado siguiendo los mensajes de aviso del sistema del SPV. Avisado temporizado es una función de la central similar a un despertador; el teléfono sonará a la hora ajustada (una sola vez o todos los días) según el ajuste del abonado o del gestor de mensajes.

El abonado oirá un tono de marcación especial o un mensaje pregrabado al descolgar para responder al Aviso temporizado.

# **Condiciones**

- El formato de la hora (12 horas o 24 horas) que se utiliza al ajustar el Aviso temporizado se determinará mediante los siguientes ajustes:
	- **Al ajustar mediante la función Menú del CV**: el formato de la hora se determinará mediante el reloj del sistema (consulte "Fecha / hora del sistema" en 2.5.4.1 Ajuste de la hora del Manual de Programación).
	- **Al ajustar mediante Indicaciones del sistema**: el formato de la hora se determinará mediante el ajuste de "Posición de "AM/PM" en la hora" (consulte 2.5.4.4 Indicaciones del sistema del Manual de Programación).
- Un abonado debe disponer de su propia extensión para utilizar esta función.
- Se puede llamar a las extensiones asignadas como operadoras marcando [0]; sin embargo, al ajustar esta función debe especificarse el número de extensión (no "0").
- Esta función solamente estará disponible cuando el SPV esté conectado a una central de la serie KX-TDA (MPR versión 2.1 o superior) utilizando Integración TED.

## **Referencias al Manual de programación**

2.5.4 Parámetros

## **Referencias al Manual del abonado**

5.19 Avisado temporizado

### <span id="page-49-0"></span>**Referencias al manual del Gerente**

3.8 Ajuste del Aviso temporizado

# **2.3.31 Ahorro de cargos (sólo para Integración TEA / TED)**

#### **Descripción**

Permite al abonado comprobar su buzón desde números de identificación del llamante preprogramados, desde el número DID o desde el número de teléfono especificado para el número de línea externa preprogramado, evitando así los costes telefónicos.

### **Condiciones**

- El ajuste del Número DID para esta función sólo está disponible para las siguientes centrales mediante Integración TED.
	- KX-TD500: Código de la fecha de producción del software 040901 o posterior. (KX-TD500C: Q951AB o superior, KX-TD500RU: Q971AB o superior, todas las demás: Q271AD o superior)
	- Serie KX-TDA (versión MPR 1.1 o superior)

### **Referencias al Manual de programación**

2.1.10 Registro automático

2.4.3.5 Ahorro de cargos

### **Referencias al Manual de funciones**

[2.3.2 Registro automático \(sólo para Integración TEA / TED\)](#page-35-0)

### **Referencias al Manual del abonado**

5.17 Asignar los números de teléfono para Registro automático remoto y Ahorro de cargos

# **2.3.32 Grabación de conversaciones (sólo para Integración TEA / TED)**

#### **Descripción**

Permite al abonado grabar la conversación que esté manteniendo con un interlocutor. La grabación se guarda en el buzón del abonado.

#### **Nota**

• Antes de empezar a grabar cualquier conversación telefónica, debería informar al interlocutor sobre ello.

### **Referencias al Manual de instalación**

Para las centrales de las series KX-TDA, consulte 7.1.2 Asignación de tecla mediante programación desde PC

<span id="page-50-0"></span>Para las centrales de la serie KX-TE, consulte 7.2.2 Asignación de tecla mediante programación desde PC Para KX-TD500, consulte 7.3.2 Asignación de tecla mediante programación desde PC

#### **Referencias al Manual del abonado**

5.13 Grabar sus conversaciones

Para las centrales de la serie KX-TDA, consulte "Asignación de la tecla Grabación de conversaciones (GC)" en 6.2 Programación de la extensión para la grabación de conversaciones

Para las centrales de la serie KX-TA, KX-TE y KX-TD, consulte "Asignación de la tecla Grabación de conversaciones (GC)" en 7.2 Programación de su extensión para grabar conversaciones

# **2.3.33 Grabación de conversaciones en buzón ajeno (sólo para Integración TEA / TED)**

#### **Descripción**

Permite al abonado grabar la conversación que esté manteniendo con un interlocutor. La grabación se guarda en el buzón de otro abonado.

#### **Nota**

• Antes de empezar a grabar cualquier conversación telefónica, debería informar al interlocutor sobre ello.

#### **Referencias al Manual de instalación**

Para las centrales de las series KX-TDA, consulte 7.1.2 Asignación de tecla mediante programación desde PC

Para las centrales de la serie KX-TE, consulte 7.2.2 Asignación de tecla mediante programación desde PC Para KX-TD500, consulte 7.3.2 Asignación de tecla mediante programación desde PC

### **Referencias al Manual del abonado**

5.13 Grabar sus conversaciones

Para las centrales de la serie KX-TDA, consulte "Asignación de la tecla Grabación de conversaciones en buzón ajeno (GCBA)" en 6.2 Programación de la extensión para la grabación de conversaciones Para las centrales de la serie KX-TA, KX-TE y KX-TD, consulte "Asignación de la tecla Grabación de conversaciones en buzón ajeno (GCBA)" en 7.2 Programación de su extensión para grabar conversaciones

# **2.3.34 Duración ilimitada del mensaje**

#### **Descripción**

Permite a los abonados grabar durante un periodo de tiempo ilimitado cuando utilizan la grabación de conversaciones en su buzón o en el buzón de otro abonado (Grabación de conversaciones o Grabación de conversaciones en buzón ajeno). El tiempo de grabación máximo de otros mensajes se ajustará automáticamente a 60 minutos. Para que el tiempo de grabación sea ilimitado, el parámetro "Duración del mensaje" de la Clase de servicio (CDS) del abonado debe ajustarse en "Ilimitado".

### <span id="page-51-0"></span>**Referencias al Manual de programación**

"Duración del mensaje" en 2.2.1 Clase de servicio

#### **Referencias al Manual de funciones**

- [2.3.32 Grabación de conversaciones \(sólo para Integración TEA / TED\)](#page-49-0)
- [2.3.33 Grabación de conversaciones en buzón ajeno \(sólo para Integración TEA / TED\)](#page-50-0)

#### **Referencias al manual del Gerente**

2.3 Ajuste de los parámetros de Clase de servicio (CDS)

# **2.3.35 Mensaje urgente**

#### **Descripción**

Permite que los abonados, los llamantes y el Gestor del sistema especifiquen un mensaje como "Urgente". Cuando un abonado escuche los mensajes, los mensajes urgentes tendrán prioridad sobre otros mensajes en el buzón (es decir, se reproducirán primero) si el parámetro de "Reproducir primero los mensajes urgentes" de la Clase de servicio (CDS) del abonado está ajustado en "Sí". Si "Sólo mensajes urgentes" está ajustado como Tipo de notificación para el buzón del abonado, la Notificación de mensaje en espera solamente se activará cuando se reciba un mensaje urgente.

### **Referencias al Manual de programación**

2.1.4.1 Horario de notificación

"Reproducir primero los mensajes urgentes" en 2.2.2 Opciones personales

# **2.3.36 Menú del CV (sólo para Integración TED)**

### **Descripción**

Permite a un abonado acceder a los servicios de abonado (recuperar mensajes, cambiar ajustes del buzón, etc.) siguiendo los mensajes de aviso visuales (indicaciones) en la pantalla de un teléfono específico (TE). El abonado puede acceder y programar todos los elementos utilizando la tecla Navegador o las teclas soft del TE. Cuando utilice el Menú del CV, sólo se mostrarán las indicaciones; los mensajes de aviso del sistema no se oirán a no ser que se reproduzca un mensaje o se confirme un mensaje grabado.

### **Condiciones**

- Esta función solamente está disponible si el parámetro "Menú del CV" de la Clase de servicio está ajustado en "Sí".
	- Esta función sólo estará disponible cuando:
	- el SPV esté conectado a una central de la serie KX-TDA (MPR versión 2.2 o superior) mediante Integración TED.
	- el abonado utilice una KX-T7630\*1/KX-T7633\*1/KX-T7636/KX-NT136 de Panasonic.
	- Se requiere una actualización de la central de la serie KX-TDA. Para obtener más información, consulte a su distribuidor.
- Para utilizar esta función, los datos del mensaje de aviso del Menú del CV deben instalarse en la central. Consulte 4.2.1 Instalación de datos de mensaje de aviso para la función Menú del CV del Manual de instalación para obtener información adicional.
- No se pueden utilizar determinados Comandos de acceso a servicio cuando se utiliza el Menú del CV (consulte 2.6 Comandos de servicio común y comandos de navegación del Manual del Abonado).
- El número de abonados que pueden acceder al Menú del CV al mismo tiempo es limitado. Si intentan acceder demasiados abonados, el Menú del CV no funcionará correctamente: reduzca el número de puertos que pueden acceder al Menú del CV (consulte "Número de puertos para el servicio del menú CV" en 2.5.4.14 Menú del CV del Manual de Programación).
- Es posible que algunas funciones durante la reproducción de mensajes no se encuentren disponibles al utilizarse el Menú del CV. Para utilizar estas funciones, el parámetro "Menú del CV" de la Clase de servicio debe estar ajustado en "No" (por ejemplo, el abonado escuchará mensajes de aviso de voz en lugar de utilizar el menú del CV).

### **Referencias al Manual de programación**

"Menú del CV" en 2.2.2 Opciones personales 2.5.4.14 Menú del CV

### **Referencias al Manual del abonado**

1.1 Introducción al SPV

# <span id="page-53-0"></span>**2.4 Funciones de ajuste del sistema**

# **2.4.1 Auto configuración (sólo para Integración TEA / TED)**

### **Descripción**

Simplifica la configuración inicial del sistema creando buzones automáticamente en el SPV que correspondan a las extensiones conectadas a la central. Además, ajusta la hora y la fecha para que coincidan con la hora y la fecha ajustadas para la central.

# **2.4.2 Gestor de servicio personalizado**

#### **Descripción**

Permite al administrador del sistema crear servicios personalizados visualmente, utilizando la Consola de mantenimiento KX-TVM. Todos los servicios personalizados y sus funciones se pueden editar y se pueden organizar mediante un interface de arrastrar y soltar fácil de utilizar.

### **Referencias al Manual de funciones**

[2.2.16 Servicio personalizado](#page-19-0)

### **Referencias al Manual de programación**

2.4.4.1 Gestor de servicio personalizado

# **2.4.3 Plantilla del buzón por defecto**

### **Descripción**

Se utiliza como plantilla cuando el administrador del sistema crea buzones consecutivos. Permite al administrador del sistema aplicar ajustes básicos (parámetros de buzón, notificación de mensaje en espera, entrega de mensajes externos, desvío automático) a varios buzones simultáneamente.

## **Referencias al Manual de programación**

2.1.2 Plantilla del buzón por defecto

# **2.4.4 Administración de contraseña**

### **Descripción**

Permite al Administrador del sistema o al Gestor del sistema borrar la contraseña de un abonado (de forma que pueda asignar una nueva).

### **Referencias al manual del Gerente**

2.2 Configuración de buzones

# <span id="page-54-0"></span>**2.4.5 Grabación de mensajes por el Administrador del sistema**

### **Descripción**

Permite al Administrador del sistema grabar los siguientes mensajes de aviso:

- **a.** Nombres de grupo (se pueden grabar Grupos de extensión, Listas de distribución de grupo del sistema, etc.)
- **b.** Nombres de llamantes (Anuncio del nombre del llamante del sistema)
- **c.** Indicaciones del sistema
- **d.** Menú del servicio personalizado
- **e.** Nombre de la compañía
- **f.** Mensajes de bienvenida de la compañía
- **g.** Menú de Selección del idioma
- **h.** Menú de Anuncio en retención

Estos mensajes de aviso se pueden grabar con la Consola de mantenimiento KX-TVM y el Gestor de mensajes también puede grabarlos con un teléfono.

Existen 2 formas de añadir o modificar mensajes de aviso: grabándolos a través de un teléfono o importándolos como archivos WAV. Al grabar utilizando un teléfono, se debe especificar primero el número de extensión del teléfono que se va a utilizar para la grabación y, a continuación, el Administrador del sistema puede iniciar y detener la grabación con el PC.

## **Referencias al Manual de programación**

- 2.5.2 Grupo de extensiones
- 2.5.3 Anuncio del nombre del llamante del sistema
- 1.9.3 Utilidades—Personalización de los mensajes de aviso del sistema
- 2.5.1 Grupo de buzones

# **Referencias al manual del Gerente**

3.6 Grabación de mensajes

# **2.4.6 Modo de servicio**

### **Descripción**

Permite al Administrador del sistema o al Gestor del sistema cambiar el método de gestión de llamadas programado para cada Grupo de Servicio 1-8.

Cuando se cambia el Modo de servicio, éste se conserva a no ser que el Gestor del sistema o el Administrador del sistema lo vuelva a cambiar, incluso después de desactivar el equipo.

Existen 6 modos de servicio disponibles:

**Automático**: el Servicio de llamadas actual que utiliza el Grupo de servicio se determina por los ajustes realizados para el modo horario actual (día, noche, almuerzo, pausa).

**Día manual**: se utiliza el Servicio de llamadas programado para el modo Día, independientemente del modo horario actual.

**Noche manual**: se utiliza el Servicio de llamadas programado para el modo Noche, independientemente del modo horario actual.

**Almuerzo manual**: se utiliza el Servicio de llamadas programado para el modo Almuerzo, independientemente del modo horario actual.

**Pausa manual**: se utiliza el Servicio de llamadas programado para el modo Pausa, independientemente del modo horario actual.

<span id="page-55-0"></span>**Control de la central**: el Servicio de llamadas actual que utiliza el Grupo de servicio se determina por los ajustes realizados para el modo horario actual (día, noche, almuerzo, pausa). El SPV cambiará los modos horarios cuando la central cambie los modos horarios (solamente para Integración TED / TEA).

#### **Referencias al Manual de programación**

"Modo de servicio" en 2.3.1 Grupo de servicio

### **Referencias al Manual de funciones**

[2.2.43 Grupo de servicio](#page-32-0)

[2.2.46 Servicio horario](#page-33-0)

#### **Referencias al manual del Gerente**

2.5 Cambio del ajuste del Modo de servicio

# **2.4.7 Recuperación y copia de seguridad del sistema**

#### **Descripción**

Permite al Administrador del sistema hacer una copia de seguridad o recuperar los siguientes datos como archivos individuales: programación, parámetros del sistema, mensajes de aviso del sistema, mensajes de aviso del buzón y mensajes del buzón.

**Copia de seguridad manual**: se realiza de forma manual la copia de seguridad de los datos especificados. Los datos de la copia de seguridad se pueden guardar como un archivo.

**Copia de seguridad programada**: se realiza una copia de seguridad de los datos especificados de forma automática en los periodos de tiempo especificados. Los datos de la copia de seguridad se pueden guardar como un archivo.

**Historial de las copias de seguridad**: visualiza el registro de las copias de seguridad (Descripción, Estado de finalización, Fecha y hora y Tiempo transcurrido total).

**Recuperar los datos de seguridad**: recupera los datos de la copia de seguridad como un archivo o tipo especificados.

#### **Referencias al Manual de programación**

1.9.2 Utilidades—Copia de seguridad del sistema

# **2.4.8 Informe del sistema**

### **Descripción**

Existen varios Informes del sistema disponibles para que el Administrador del sistema supervise el estado de funcionamiento del SPV. El Administrador del sistema puede imprimir o exportar los Informes del sistema. Se pueden imprimir determinados informes en forma de tabla o gráfico.

Se pueden crear los siguientes informes:

- Informe acerca de los buzones
- Informe de cuenta de la llamada (llamadas de grupo por puerto) <sup>11</sup>
- Informe de cuenta de la llamada (llamadas de grupo por buzón)[\\*1](#page-56-0)
- $-$  Informe de uso del puerto $1$
- <span id="page-56-0"></span>– Informe de uso de HDD\*1 (solamente KX-TVM200) o Informe de uso de tarjeta de memoria\*1 (solamente KX-TVM50)
- Informe de uso del buzón\*1
- Informe de la llamada de fax
- Informe estadístico de la gestión de llamadas
- Informe del servicio personalizado
- Informe del estado del mensaje
- Informe de configuración del abonado
- Informe acerca de la seguridad
- Informe estadístico por horas
- Informe del e-mail
- Este informe puede imprimirse en forma de tabla o gráfico.

## **Referencias al Manual de programación**

2.7 Informes

# **2.4.9 Seguridad del sistema**

#### **Descripción**

Protege el SPV de la programación y / o uso no autorizados. Por defecto, el Gestor del sistema y el Gestor de mensajes no pueden acceder al SPV desde sus teléfonos hasta que el Administrador del sistema active los ajustes pertinentes y establezca una contraseña. El Gestor del sistema y el Gestor de mensajes deben introducir esta contraseña para acceder al SPV. El administrador del sistema también puede seleccionar una contraseña por defecto para los buzones de los abonados. Si este ajuste está desactivado, se asigna una contraseña por defecto automáticamente cuando se crean buzones.

## **Referencias al Manual de programación**

2.8 Seguridad del sistema

# **2.4.10 Sincronización de hora (solamente para Integración TED)**

### **Descripción**

Permite a la central ajustar la hora y la fecha del SPV automáticamente. La Sincronización de hora se produce durante la Auto configuración y cada vez que el ajuste de hora y fecha de la central se actualiza.

# **2.4.11 Utilidades**

#### **Descripción**

Permite al Administrador del sistema acceder a las funciones del SPV.

### **Referencias al Manual de programación**

1.9 Utilidades

**2.4.11 Utilidades**

# <span id="page-58-0"></span>*Índice*

### **Símbolos**

¿Qué es un SPV? [8](#page-7-0)

# **A**

Administración de contraseña [54](#page-53-0) Administración del sistema [9](#page-8-0) Administración, gestión y uso del sistema [9](#page-8-0) Ahorro de cargos (sólo para Integración TEA / TED) [50](#page-49-0) Ajustar el desvío de llamadas remoto (sólo para Integración TED) [47](#page-46-0) Ajuste de Aviso temporizado (sólo para Integración TED) [49](#page-48-0) Anuncio del Nombre del Llamante—Personal (solamente para Integración TEA / TED) [17](#page-16-0) Anuncio del Nombre del Llamante—Sistema (solamente para Integración TEA / TED) [18](#page-17-0) Asignación de Horario para el ahorro de día [21](#page-20-0) Auto configuración (sólo para Integración TEA / TED) [54](#page-53-0) Auto recepción [36](#page-35-0) Aviso de capacidad máxima del buzón [43](#page-42-0)

# **B**

Borrar confirmación de mensaje [39](#page-38-0) Buzón [43](#page-42-0)

# **C**

Clase de servicio (CDS) [18](#page-17-0) Comandos de acceso a servicios [32](#page-31-0) Control de volumen / velocidad de reproducción [46](#page-45-0)

# **D**

Desvío automático [14](#page-13-0) Direccionamiento de llamadas para DID (solamente para Integración TED) [22](#page-21-0) Direccionamiento de llamadas para identificación del llamante (solamente para Integración TEA / TED) [16](#page-15-0) Direccionamiento de llamadas para PIN [31](#page-30-0) Duración ilimitada del mensaje [51](#page-50-0)

# **E**

Emisión de mensajes de multidifusión [15](#page-14-0) Entrada del número de retrollamada [38](#page-37-0) Entrega de mensajes, internos [27](#page-26-0) Estado de la transferencia de llamadas [38](#page-37-0) Extensión de cobertura [20](#page-19-0) Extensión lógica (Todas las llamadas se transfieren al buzón) [26](#page-25-0)

# **F**

Funciones básicas [8](#page-7-0) Funciones de ajuste del sistema [54](#page-53-0) Funciones de integración de la central [12](#page-11-0) Funciones del abonado [36](#page-35-0) Funciones del sistema [14](#page-13-0)

# **G**

Gestión de fax [23](#page-22-0) Gestión del sistema [9](#page-8-0) Gestor de servicio personalizado [54](#page-53-0) Grabación de conversaciones (sólo para Integración TEA / TED) [50](#page-49-0) Grabación de conversaciones en buzón ajeno (sólo para Integración TEA / TED) [51](#page-50-0) Grabación de conversaciones en buzón ajeno con una sola pulsación (sólo para Integración TED) [44](#page-43-0) Grabación de mensajes por el Administrador del sistema [55](#page-54-0) Grupo de extensiones [23](#page-22-0) Grupo de extensiones alternas [14](#page-13-0) Grupo de servicio [33](#page-32-0)

# **I**

Informe del sistema [56](#page-55-0) Integración e-mail [22](#page-21-0) Introducción a las funciones del SPV [8](#page-7-0)

### **L**

Lista de distribución de grupo—Personal [41](#page-40-0) Lista de distribución de grupo—Sistema [41](#page-40-0) Lista de entrega de mensajes externos [40](#page-39-0) Listar todos los nombres [26](#page-25-0) Llamar a un busca [39](#page-38-0)

### **M**

Marca [37](#page-36-0) Marcación por nombre [21](#page-20-0) Megafonía interna (solamente para Integración TEA / TED) [24](#page-23-0) Mensaje de bienvenida de la compañía [19](#page-18-0) Mensaje de bienvenida personal para la identificación del llamante (sólo para Integración TEA / TED) [45](#page-44-0) Mensaje de bienvenida personal temporal [49](#page-48-0) Mensaje privado [46](#page-45-0) Mensaje urgente [52](#page-51-0) Mensajes de aviso del sistema [33](#page-32-0) Mensajes de bienvenida personales [45](#page-44-0) Menú de anuncio en retención [30](#page-29-0) Menú del CV (sólo para Integración TED) [52](#page-51-0) Modo de cobertura de ocupado [15](#page-14-0) Modo de cobertura de Sin respuesta [29](#page-28-0) Modo de recepción de mensajes [27](#page-26-0) Modo de servicio [55](#page-54-0) Monitor de correo vocal (sólo para Integración TEA / TED) [42](#page-41-0) Monitor de identificación del llamante (solamente para Integración TEA / TED) [17](#page-16-0)

# **N**

Nombre de la compañía [20](#page-19-0) Notificación de mensaje en espera—Dispositivo [27](#page-26-0) Notificación de mensaje en espera—Indicador [28](#page-27-0)

# **O**

Operadora automática [14](#page-13-0)

# **P**

Plantilla del buzón por defecto [54](#page-53-0)

# **R**

Recibir mensaje [47](#page-46-0) Recuperación y copia de seguridad del sistema [56](#page-55-0) Recuperar mensaje [47](#page-46-0) Registro automático (solamente para Integración TEA / TED) [36](#page-35-0) Reloj del sistema [33](#page-32-0) Reproducción automática de mensajes nuevos [37](#page-36-0) Reproducir los mensajes de aviso del sistema después del mensaje de bienvenida personal [31](#page-30-0) Retención [24](#page-23-0) Retrollamada de identificación del llamante (sólo para Integración TEA / TED) [38](#page-37-0)

# **S**

Seguridad del sistema [57](#page-56-0) Servicio de correo vocal [35](#page-34-0) Servicio de entrega de mensajes externos [40](#page-39-0) Servicio de entrevista [25](#page-24-0) Servicio de gestión de llamadas incompletas [41](#page-40-0) Servicio de línea externa (puerto universal) (sólo para Integración TEA / TED) [34](#page-33-0) Servicio de operadora [30](#page-29-0) Servicio de Puerto [32](#page-31-0) Servicio del teléfono decádico [32](#page-31-0) Servicio horario [34](#page-33-0) Servicio multilingüe [29](#page-28-0) Servicio personalizado [20](#page-19-0) Servicio personalizado individual [44](#page-43-0) Servicio Vacaciones [24](#page-23-0) Servicios de llamada [15](#page-14-0) Sincronización de hora (solamente para Integración TED) [57](#page-56-0)

# **T**

Tipos de integración [12](#page-11-0) Transferencia de llamadas a línea externa [16](#page-15-0) Transferencia de mensaje [44](#page-43-0) Tutorial de abonado [48](#page-47-0)

## **U**

Uso del abonado [9](#page-8-0) Utilidades [57](#page-56-0)

**Notas**

**Notas**

#### **Panasonic Communications Co., Ltd.**

1-62, 4-chome, Minoshima, Hakata-ku, Fukuoka 812-8531, Japón

#### **<http://www.panasonic.com/csd>**

#### **Copyright:**

Este material está registrado por Panasonic Communications Co., Ltd. y sólo puede ser reproducido para uso interno. Cualquier otra reproducción, total o parcial, está prohibida sin la autorización por escrito de Panasonic Communications Co., Ltd.

© 2005 Panasonic Communications Co., Ltd. Todos los derechos reservados.